# **CHAPTER 3 Built-In Data Structures, Functions, and Files**

This chapter discusses capabilities built into the Python language that will be used ubiquitously throughout the book. While add-on libraries like pandas and NumPy add advanced computational functionality for larger datasets, they are designed to be used together with Python's built-in data manipulation tools.

We'll start with Python's workhorse data structures: tuples, lists, dictionaries, and sets. Then, we'll discuss creating your own reusable Python functions. Finally, we'll look at the mechanics of Python file objects and interacting with your local hard drive.

# **3.1 Data Structures and Sequences**

Python's data structures are simple but powerful. Mastering their use is a critical part of becoming a proficient Python programmer. We start with tuple, list, and dictionary, which are some of the most frequently used *sequence* types.

## **Tuple**

A *tuple* is a fixed-length, immutable sequence of Python objects which, once assigned, cannot be changed. The easiest way to create one is with a comma-separated sequence of values wrapped in parentheses:

```
In [2]: tup = (4, 5, 6)In [3]: tup
Out[3]: (4, 5, 6)
```
In many contexts, the parentheses can be omitted, so here we could also have written:

```
In [4]: tup = 4, 5, 6
In [5]: tup
Out[5]: (4, 5, 6)
```
You can convert any sequence or iterator to a tuple by invoking tuple:

```
In [6]: tuple([4, 0, 2])
Out[6]: (4, 0, 2)In [7]: tup = tuple('string')
In [8]: tup
Out[8]: ('s', 't', 'r', 'i', 'n', 'g')
```
Elements can be accessed with square brackets [] as with most other sequence types. As in C, C++, Java, and many other languages, sequences are 0-indexed in Python:

```
In [9]: tup[0]Out[9]: 's'
```
When you're defining tuples within more complicated expressions, it's often neces– sary to enclose the values in parentheses, as in this example of creating a tuple of tuples:

```
In [10]: nested_tup = (4, 5, 6), (7, 8)In [11]: nested_tup
Out[11]: ((4, 5, 6), (7, 8))
In [12]: nested tup[0]Out[12]: (4, 5, 6)
In [13]: nested_tup[1]
Out[13]: (7, 8)
```
While the objects stored in a tuple may be mutable themselves, once the tuple is created it's not possible to modify which object is stored in each slot:

```
In [14]: tup = tuple(['foo', [1, 2], True])
In [15]: tup[2] = False
---------------------------------------------------------------------------
TypeError Traceback (most recent call last)
<ipython-input-15-b89d0c4ae599> in <module>
----> 1 tup[2] = False
TypeError: 'tuple' object does not support item assignment
```
If an object inside a tuple is mutable, such as a list, you can modify it in place:

```
In \lceil 16 \rceil: tup\lceil 1 \rceil.append\lceil 3 \rceil
```

```
In [17]: tup
Out[17]: ('foo', [1, 2, 3], True)
```
You can concatenate tuples using the + operator to produce longer tuples:

```
In [18]: (4, None, 'foo') + (6, 0) + ('bar', )Out[18]: (4, None, 'foo', 6, 0, 'bar')
```
Multiplying a tuple by an integer, as with lists, has the effect of concatenating that many copies of the tuple:

```
In [19]: ('foo', 'bar') * 4
Out[19]: ('foo', 'bar', 'foo', 'bar', 'foo', 'bar', 'foo', 'bar')
```
Note that the objects themselves are not copied, only the references to them.

#### **Unpacking tuples**

If you try to *assign* to a tuple-like expression of variables, Python will attempt to *unpack* the value on the righthand side of the equals sign:

```
In [20]: tup = (4, 5, 6)In [21]: a, b, c = tup
In [22]: b
Out[22]: 5
```
Even sequences with nested tuples can be unpacked:

```
In [23]: tup = 4, 5, (6, 7)In [24]: a, b, (c, d) = \text{tup}In [25]: d
Out[25]: 7
```
Using this functionality you can easily swap variable names, a task that in many languages might look like:

```
tmp = aa = bb = tmp
```
But, in Python, the swap can be done like this:

```
In [26]: a, b = 1, 2
In [27]: a
Out[27]: 1
In [28]: b
Out[28]: 2
In [29]: b, a = a, b
```
In [30]: a Out[30]: 2 In [31]: b Out[31]: 1

A common use of variable unpacking is iterating over sequences of tuples or lists:

```
In [32]: seq = [(1, 2, 3), (4, 5, 6), (7, 8, 9)]In [33]: for a, b, c in seq:
   ....: \text{print}(f' = \{a\}, b = \{b\}, c = \{c\}')a=1, b=2, c=3a=4, b=5, c=6a=7, b=8, c=9
```
Another common use is returning multiple values from a function. I'll cover this in more detail later.

There are some situations where you may want to "pluck" a few elements from the beginning of a tuple. There is a special syntax that can do this, \*rest, which is also used in function signatures to capture an arbitrarily long list of positional arguments:

```
In [34]: values = 1, 2, 3, 4, 5
In [35]: a, b, *rest = values
In [36]: a
Out[36]: 1
In [37]: b
Out[37]: 2
In [38]: rest
Out[38]: [3, 4, 5]
```
This rest bit is sometimes something you want to discard; there is nothing special about the rest name. As a matter of convention, many Python programmers will use the underscore (\_) for unwanted variables:

In  $[39]$ : a, b,  $*_{-}$  = values

#### **Tuple methods**

Since the size and contents of a tuple cannot be modified, it is very light on instance methods. A particularly useful one (also available on lists) is count, which counts the number of occurrences of a value:

```
In [40]: a = (1, 2, 2, 2, 3, 4, 2)In [41]: a.count(2)
Out[41]: 4
```
## **List**

In contrast with tuples, lists are variable length and their contents can be modified in place. Lists are mutable. You can define them using square brackets [] or using the list type function:

```
In [42]: a_list = [2, 3, 7, None]
In [43]: tup = ("foo", "bar", "baz")
In [44]: b<sup>list = list(tup)</sup>
In [45]: b_list
Out[45]: ['foo', 'bar', 'baz']
In [46]: b_list[1] = "peekaboo"
In [47]: b_list
Out[47]: ['foo', 'peekaboo', 'baz']
```
Lists and tuples are semantically similar (though tuples cannot be modified) and can be used interchangeably in many functions.

The list built-in function is frequently used in data processing as a way to material‐ ize an iterator or generator expression:

```
In \lceil 48 \rceil: gen = range(10)In [49]: gen
Out[49]: range(0, 10)
In [50]: list(gen)
Out[50]: [0, 1, 2, 3, 4, 5, 6, 7, 8, 9]
```
#### **Adding and removing elements**

Elements can be appended to the end of the list with the append method:

```
In [51]: b_list.append("dwarf")
In [52]: b list
Out[52]: ['foo', 'peekaboo', 'baz', 'dwarf']
```
Using insert you can insert an element at a specific location in the list:

```
In [53]: b_list.insert(1, "red")
In [54]: b_list
Out[54]: ['foo', 'red', 'peekaboo', 'baz', 'dwarf']
```
The insertion index must be between 0 and the length of the list, inclusive.

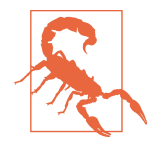

insert is computationally expensive compared with append, because references to subsequent elements have to be shifted inter‐ nally to make room for the new element. If you need to insert elements at both the beginning and end of a sequence, you may wish to explore collections.deque, a double-ended queue, which is optimized for this purpose and found in the Python Standard Library.

The inverse operation to insert is pop, which removes and returns an element at a particular index:

```
In [55]: b_list.pop(2)
Out[55]: 'peekaboo'
In [56]: b_list
Out[56]: ['foo', 'red', 'baz', 'dwarf']
```
Elements can be removed by value with remove, which locates the first such value and removes it from the list:

```
In [57]: b_list.append("foo")
In [58]: b_list
Out[58]: ['foo', 'red', 'baz', 'dwarf', 'foo']
In [59]: b_list.remove("foo")
In [60]: b_list
Out[60]: ['red', 'baz', 'dwarf', 'foo']
```
If performance is not a concern, by using append and remove, you can use a Python list as a set-like data structure (although Python has actual set objects, discussed later).

Check if a list contains a value using the in keyword:

```
In [61]: "dwarf" in b_list
Out[61]: True
```
The keyword not can be used to negate in:

```
In [62]: "dwarf" not in b_list
Out[62]: False
```
Checking whether a list contains a value is a lot slower than doing so with diction‐ aries and sets (to be introduced shortly), as Python makes a linear scan across the values of the list, whereas it can check the others (based on hash tables) in constant time.

#### **Concatenating and combining lists**

Similar to tuples, adding two lists together with + concatenates them:

```
In [63]: [4, None, "foo"] + [7, 8, (2, 3)]
Out[63]: [4, None, 'foo', 7, 8, (2, 3)]
```
If you have a list already defined, you can append multiple elements to it using the extend method:

```
In [64]: x = [4, None, "foo"]
In [65]: x.extend([7, 8, (2, 3)])
In [66]: x
Out[66]: [4, None, 'foo', 7, 8, (2, 3)]
```
Note that list concatenation by addition is a comparatively expensive operation since a new list must be created and the objects copied over. Using extend to append elements to an existing list, especially if you are building up a large list, is usually preferable. Thus:

```
everything = []for chunk in list_of_lists:
     everything.extend(chunk)
```
is faster than the concatenative alternative:

```
everything = []for chunk in list_of_lists:
   everything = everything + chunk
```
#### **Sorting**

You can sort a list in place (without creating a new object) by calling its sort function:

```
In [67]: a = [7, 2, 5, 1, 3]In [68]: a.sort()
In [69]: a
Out[69]: [1, 2, 3, 5, 7]
```
sort has a few options that will occasionally come in handy. One is the ability to pass a secondary *sort key*—that is, a function that produces a value to use to sort the objects. For example, we could sort a collection of strings by their lengths:

```
In [70]: b = ['saw", "small", "He", "foxes", "six"]In [71]: b.sort(key=len)
In [72]: b
Out[72]: ['He', 'saw', 'six', 'small', 'foxes']
```
Soon, we'll look at the sorted function, which can produce a sorted copy of a general sequence.

#### **Slicing**

You can select sections of most sequence types by using slice notation, which in its basic form consists of start:stop passed to the indexing operator []:

```
In [73]: seq = [7, 2, 3, 7, 5, 6, 0, 1]In [74]: seq[1:5]
Out[74]: [2, 3, 7, 5]
```
Slices can also be assigned with a sequence:

```
In [75]: seq[3:5] = [6, 3]In [76]: seq
Out[76]: [7, 2, 3, 6, 3, 6, 0, 1]
```
While the element at the start index is included, the stop index is *not included*, so that the number of elements in the result is stop - start.

Either the start or stop can be omitted, in which case they default to the start of the sequence and the end of the sequence, respectively:

```
In [77]: seq[:5]
Out[77]: [7, 2, 3, 6, 3]
In [78]: seq[3:]
Out[78]: [6, 3, 6, 0, 1]
```
Negative indices slice the sequence relative to the end:

```
In [79]: seq[-4:]
Out[79]: [3, 6, 0, 1]
In [80]: seq[-6:-2]Out[80]: [3, 6, 3, 6]
```
Slicing semantics takes a bit of getting used to, especially if you're coming from R or MATLAB. See [Figure 3-1](#page-8-0) for a helpful illustration of slicing with positive and negative integers. In the figure, the indices are shown at the "bin edges" to help show where the slice selections start and stop using positive or negative indices.

<span id="page-8-0"></span>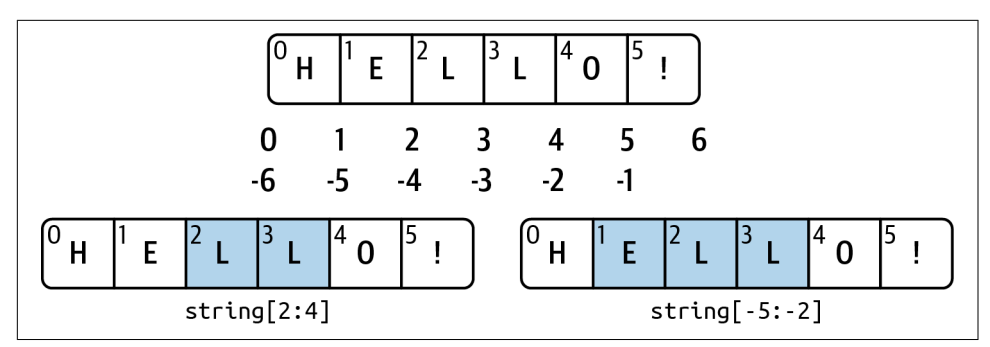

*Figure 3-1. Illustration of Python slicing conventions*

A step can also be used after a second colon to, say, take every other element:

In [81]: seq[::2] Out[81]: [7, 3, 3, 0]

A clever use of this is to pass -1, which has the useful effect of reversing a list or tuple:

In [82]: seq[::-1] Out[82]: [1, 0, 6, 3, 6, 3, 2, 7]

### **Dictionary**

The dictionary or dict may be the most important built-in Python data structure. In other programming languages, dictionaries are sometimes called *hash maps* or *associative arrays*. A dictionary stores a collection of *key-value* pairs, where *key* and *value* are Python objects. Each key is associated with a value so that a value can be conveniently retrieved, inserted, modified, or deleted given a particular key. One approach for creating a dictionary is to use curly braces {} and colons to separate keys and values:

```
In [83]: empty_dict = \{\}In [84]: d1 = {"a": "some value", "b": [1, 2, 3, 4]}
In [85]: d1
Out[85]: {'a': 'some value', 'b': [1, 2, 3, 4]}
```
You can access, insert, or set elements using the same syntax as for accessing elements of a list or tuple:

```
In [86]: d1[7] = "an integer"
In [87]: d1
Out[87]: {'a': 'some value', 'b': [1, 2, 3, 4], 7: 'an integer'}
In [88]: d1["b"]
Out[88]: [1, 2, 3, 4]
```
You can check if a dictionary contains a key using the same syntax used for checking whether a list or tuple contains a value:

```
In [89]: "b" in d1
Out[89]: True
```
You can delete values using either the del keyword or the pop method (which simultaneously returns the value and deletes the key):

```
In [90]: d1[5] = "some value"
In [91]: d1
Out[91]:
{'a': 'some value',
'b': [1, 2, 3, 4],
7: 'an integer',
5: 'some value'}
In [92]: d1['dump''] = 'another value'In [93]: d1
Out[93]:
{'a': 'some value',
 'b': [1, 2, 3, 4],
7: 'an integer',
5: 'some value',
 'dummy': 'another value'}
In [94]: del d1[5]
In [95]: d1
Out[95]:
{'a': 'some value',
'b': [1, 2, 3, 4],
7: 'an integer',
 'dummy': 'another value'}
In [96]: ret = d1.pop("dummy")
In [97]: ret
Out[97]: 'another value'
In [98]: d1
Out[98]: {'a': 'some value', 'b': [1, 2, 3, 4], 7: 'an integer'}
```
The keys and values method gives you iterators of the dictionary's keys and values, respectively. The order of the keys depends on the order of their insertion, and these functions output the keys and values in the same respective order:

```
In [99]: list(d1.keys())
Out[99]: ['a', 'b', 7]
```

```
In [100]: list(d1.values())
Out[100]: ['some value', [1, 2, 3, 4], 'an integer']
```
If you need to iterate over both the keys and values, you can use the items method to iterate over the keys and values as 2-tuples:

```
In [101]: list(d1.items())
Out[101]: [('a', 'some value'), ('b', [1, 2, 3, 4]), (7, 'an integer')]
```
You can merge one dictionary into another using the update method:

```
In [102]: d1.update({"b": "foo", "c": 12})
In [103]: d1
Out[103]: {'a': 'some value', 'b': 'foo', 7: 'an integer', 'c': 12}
```
The update method changes dictionaries in place, so any existing keys in the data passed to update will have their old values discarded.

#### **Creating dictionaries from sequences**

It's common to occasionally end up with two sequences that you want to pair up element-wise in a dictionary. As a first cut, you might write code like this:

```
mapping = \{\}for key, value in zip(key_list, value_list):
   mapping[key] = value
```
Since a dictionary is essentially a collection of 2-tuples, the dict function accepts a list of 2-tuples:

```
In [104]: tuples = zip(range(5), reversed(range(5)))
In [105]: tuples
Out[105]: <zip at 0x7fefe4553a00>
In [106]: mapping = dict(tuples)
In [107]: mapping
Out[107]: {0: 4, 1: 3, 2: 2, 3: 1, 4: 0}
```
Later we'll talk about *dictionary comprehensions*, which are another way to construct dictionaries.

#### **Default values**

It's common to have logic like:

```
if key in some_dict:
     value = some_dict[key]
else:
     value = default_value
```
Thus, the dictionary methods get and pop can take a default value to be returned, so that the above if-else block can be written simply as:

```
value = some dict.get(key, default value)
```
get by default will return None if the key is not present, while pop will raise an exception. With *setting* values, it may be that the values in a dictionary are another kind of collection, like a list. For example, you could imagine categorizing a list of words by their first letters as a dictionary of lists:

```
In [108]: words = ["apple", "bat", "bar", "atom", "book"]
In [109]: by_letter = \{\}In [110]: for word in words:
  \dots: letter = word[0]
   .....: if letter not in by_letter:
                 by_letter[letter] = [word]
   .....: else:
   .....: by_letter[letter].append(word)
   .....:
In [111]: by_letter
Out[111]: {'a': ['apple', 'atom'], 'b': ['bat', 'bar', 'book']}
```
The setdefault dictionary method can be used to simplify this workflow. The preceding for loop can be rewritten as:

```
In [112]: by_letter = \{\}In [113]: for word in words:
  \dots: letter = word[0]
   .....: by_letter.setdefault(letter, []).append(word)
   .....:
In [114]: by letter
Out[114]: {'a': ['apple', 'atom'], 'b': ['bat', 'bar', 'book']}
```
The built-in collections module has a useful class, defaultdict, which makes this even easier. To create one, you pass a type or function for generating the default value for each slot in the dictionary:

```
In [115]: from collections import defaultdict
In [116]: by_letter = defaultdict(list)
In [117]: for word in words:
   .....: by letter[word[0]].append(word)
```
#### **Valid dictionary key types**

While the values of a dictionary can be any Python object, the keys generally have to be immutable objects like scalar types (int, float, string) or tuples (all the objects in the tuple need to be immutable, too). The technical term here is *hashability*. You can check whether an object is hashable (can be used as a key in a dictionary) with the hash function:

```
In [118]: hash("string")
Out[118]: 3634226001988967898
In [119]: hash((1, 2, (2, 3)))
Out[119]: -9209053662355515447
In [120]: hash((1, 2, [2, 3])) # fails because lists are mutable
                  ---------------------------------------------------------------------------
TypeError Traceback (most recent call last)
<ipython-input-120-473c35a62c0b> in <module>
----> 1 hash((1, 2, [2, 3])) # fails because lists are mutable
TypeError: unhashable type: 'list'
```
The hash values you see when using the hash function in general will depend on the Python version you are using.

To use a list as a key, one option is to convert it to a tuple, which can be hashed as long as its elements also can be:

```
In [121]: d = \{\}In [122]: d[tuple([1, 2, 3])] = 5
In [123]: d
Out[123]: {(1, 2, 3): 5}
```
### **Set**

A *set* is an unordered collection of unique elements. A set can be created in two ways: via the set function or via a *set literal* with curly braces:

```
In [124]: set([2, 2, 2, 1, 3, 3])
Out[124]: {1, 2, 3}
In [125]: {2, 2, 2, 1, 3, 3}
Out[125]: {1, 2, 3}
```
Sets support mathematical *set operations* like union, intersection, difference, and symmetric difference. Consider these two example sets:

In  $[126]$ : a =  $[1, 2, 3, 4, 5]$ In  $[127]$ :  $b = \{3, 4, 5, 6, 7, 8\}$  The union of these two sets is the set of distinct elements occurring in either set. This can be computed with either the union method or the | binary operator:

```
In [128]: a.union(b)
Out[128]: {1, 2, 3, 4, 5, 6, 7, 8}
In [129]: a | b
Out[129]: {1, 2, 3, 4, 5, 6, 7, 8}
```
The intersection contains the elements occurring in both sets. The & operator or the intersection method can be used:

```
In [130]: a.intersection(b)
Out[130]: {3, 4, 5}
In [131]: a & b
Out[131]: {3, 4, 5}
```
See Table 3-1 for a list of commonly used set methods.

| <b>Function</b>                  | <b>Alternative</b> | <b>Description</b>                                                              |
|----------------------------------|--------------------|---------------------------------------------------------------------------------|
|                                  | syntax             |                                                                                 |
| a.add(x)                         | N/A                | Add element x to set a                                                          |
| $a$ .clear()                     | N/A                | Reset set a to an empty state, discarding all of its<br>elements                |
| $a$ . remove $(x)$               | N/A                | Remove element x from set a                                                     |
| a.pop()                          | N/A                | Remove an arbitrary element from set a, raising<br>KeyError if the set is empty |
| $a.$ union $(b)$                 | l b<br>a           | All of the unique elements in a and b                                           |
| a.update(b)                      | $a \neq b$         | Set the contents of a to be the union of the elements<br>in a and b             |
| a.intersection(b)                | a & b              | All of the elements in both a and b                                             |
| a.intersection_update(b)         | a $&=$ b           | Set the contents of a to be the intersection of the<br>elements in a and b      |
| a.difference(b)                  | a - b              | The elements in a that are not in b                                             |
| a.difference_update(b)           | $a - b$            | Set a to the elements in a that are not in b                                    |
| a.symmetric difference(b)        | $a \wedge b$       | All of the elements in either a or b but not both                               |
| a.symmetric difference update(b) | a $\lambda$ = h    | Set a to contain the elements in either a or b but<br>not both                  |
| a.issubset(b)                    | $\leq$             | True if the elements of a are all contained in b                                |
| a.issuperset(b)                  | $>=$               | True if the elements of b are all contained in a                                |
| a.isdisjoint(b)                  | N/A                | True if a and b have no elements in common                                      |

*Table 3-1. Python set operations*

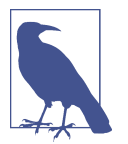

If you pass an input that is not a set to methods like union and intersection, Python will convert the input to a set before executing the operation. When using the binary operators, both objects must already be sets.

All of the logical set operations have in-place counterparts, which enable you to replace the contents of the set on the left side of the operation with the result. For very large sets, this may be more efficient:

```
In [132]: c = a.copy()In [133]: c |= bIn [134]: c
Out[134]: {1, 2, 3, 4, 5, 6, 7, 8}
In [135]: d = a \text{conv}()In [136]: d &= b
In [137]: d
Out[137]: {3, 4, 5}
```
Like dictionary keys, set elements generally must be immutable, and they must be *hashable* (which means that calling hash on a value does not raise an exception). In order to store list-like elements (or other mutable sequences) in a set, you can convert them to tuples:

```
In [138]: my data = [1, 2, 3, 4]In [139]: my_set = {tuple(my_data)}In [140]: my_set
Out[140]: {(1, 2, 3, 4)}
```
You can also check if a set is a subset of (is contained in) or a superset of (contains all elements of) another set:

```
In [141]: a_set = \{1, 2, 3, 4, 5\}In [142]: \{1, 2, 3\}. issubset(a set)
Out[142]: True
In [143]: a_set.issuperset([1, 2, 3])Out[143]: True
```
Sets are equal if and only if their contents are equal:

```
In [144]: \{1, 2, 3\} == \{3, 2, 1\}Out[144]: True
```
## **Built-In Sequence Functions**

Python has a handful of useful sequence functions that you should familiarize your‐ self with and use at any opportunity.

#### **enumerate**

It's common when iterating over a sequence to want to keep track of the index of the current item. A do-it-yourself approach would look like:

```
index = 0for value in collection:
    # do something with value
   index += 1
```
Since this is so common, Python has a built-in function, enumerate, which returns a sequence of (*i*, value) tuples:

```
for index, value in enumerate(collection):
   # do something with value
```
#### **sorted**

The sorted function returns a new sorted list from the elements of any sequence:

```
In [145]: sorted([7, 1, 2, 6, 0, 3, 2])
Out[145]: [0, 1, 2, 2, 3, 6, 7]
In [146]: sorted("horse race")
Out[146]: [' ', 'a', 'c', 'e', 'e', 'h', 'o', 'r', 'r', 's']
```
The sorted function accepts the same arguments as the sort method on lists.

#### **zip**

zip "pairs" up the elements of a number of lists, tuples, or other sequences to create a list of tuples:

```
In [147]: seq1 = [' foo", "bar", "baz"]
In [148]: seq2 = ["one", "two", "three"]
In [149]: zipped = zip(seq1, seq2)
In [150]: list(zipped)
Out[150]: [('foo', 'one'), ('bar', 'two'), ('baz', 'three')]
```
zip can take an arbitrary number of sequences, and the number of elements it produces is determined by the *shortest* sequence:

```
In [151]: seq3 = [False, True]
```

```
In [152]: list(zip(seq1, seq2, seq3))
Out[152]: [('foo', 'one', False), ('bar', 'two', True)]
```
A common use of zip is simultaneously iterating over multiple sequences, possibly also combined with enumerate:

```
In [153]: for index, (a, b) in enumerate(zip(seq1, seq2)):
    .....: print(f"{index}: {a}, {b}")
    .....:
0: foo, one
1: bar, two
2: baz, three
```
#### **reversed**

reversed iterates over the elements of a sequence in reverse order:

```
In [154]: list(reversed(range(10)))
Out[154]: [9, 8, 7, 6, 5, 4, 3, 2, 1, 0]
```
Keep in mind that reversed is a generator (to be discussed in some more detail later), so it does not create the reversed sequence until materialized (e.g., with list or a for loop).

### **List, Set, and Dictionary Comprehensions**

*List comprehensions* are a convenient and widely used Python language feature. They allow you to concisely form a new list by filtering the elements of a collection, transforming the elements passing the filter into one concise expression. They take the basic form:

```
[expr for value in collection if condition]
```
This is equivalent to the following for loop:

```
result = []for value in collection:
     if condition:
         result.append(expr)
```
The filter condition can be omitted, leaving only the expression. For example, given a list of strings, we could filter out strings with length 2 or less and convert them to uppercase like this:

```
In [155]: strings = ["a", "as", "bat", "car", "dove", "python"]In [156]: [x.upper() for x in strings if len(x) > 2Out[156]: ['BAT', 'CAR', 'DOVE', 'PYTHON']
```
Set and dictionary comprehensions are a natural extension, producing sets and dic‐ tionaries in an idiomatically similar way instead of lists.

A dictionary comprehension looks like this:

```
dict_comp = {key-expr: value-expr for value in collection
              if condition}
```
A set comprehension looks like the equivalent list comprehension except with curly braces instead of square brackets:

```
set_comp = {expr for value in collection if condition}
```
Like list comprehensions, set and dictionary comprehensions are mostly convenien‐ ces, but they similarly can make code both easier to write and read. Consider the list of strings from before. Suppose we wanted a set containing just the lengths of the strings contained in the collection; we could easily compute this using a set comprehension:

```
In [157]: unique lengths = \{len(x) for x in strings}
In [158]: unique_lengths
Out[158]: {1, 2, 3, 4, 6}
```
We could also express this more functionally using the map function, introduced shortly:

```
In [159]: set(map(len, strings))
Out[159]: {1, 2, 3, 4, 6}
```
As a simple dictionary comprehension example, we could create a lookup map of these strings for their locations in the list:

```
In [160]: loc_mapping = {value: index for index, value in enumerate(strings)}
In [161]: loc mapping
Out[161]: {'a': 0, 'as': 1, 'bat': 2, 'car': 3, 'dove': 4, 'python': 5}
```
#### **Nested list comprehensions**

Suppose we have a list of lists containing some English and Spanish names:

```
In [162]: all_data = [["John", "Emily", "Michael", "Mary", "Steven"],
   .....: ["Maria", "Juan", "Javier", "Natalia", "Pilar"]]
```
Suppose we wanted to get a single list containing all names with two or more a's in them. We could certainly do this with a simple for loop:

```
In [163]: names_of_interest = []In [164]: for names in all_data:
   .....: enough_as = [name for name in names if name.count("a") >= 2]
  .....: names of interest.extend(enough as)
   .....:
In [165]: names of interest
Out[165]: ['Maria', 'Natalia']
```
You can actually wrap this whole operation up in a single *nested list comprehension*, which will look like:

```
In [166]: result = [name for names in all_data for name in names
    .....: if name.count("a") >= 2]
In [167]: result
Out[167]: ['Maria', 'Natalia']
```
At first, nested list comprehensions are a bit hard to wrap your head around. The for parts of the list comprehension are arranged according to the order of nesting, and any filter condition is put at the end as before. Here is another example where we "flatten" a list of tuples of integers into a simple list of integers:

```
In [168]: some_tuples = [(1, 2, 3), (4, 5, 6), (7, 8, 9)]In [169]: flattened = [x for tup in some tuples for x in tup]
In [170]: flattened
Out[170]: [1, 2, 3, 4, 5, 6, 7, 8, 9]
```
Keep in mind that the order of the for expressions would be the same if you wrote a nested for loop instead of a list comprehension:

```
flattened = []for tup in some_tuples:
     for x in tup:
         flattened.append(x)
```
You can have arbitrarily many levels of nesting, though if you have more than two or three levels of nesting, you should probably start to question whether this makes sense from a code readability standpoint. It's important to distinguish the syntax just shown from a list comprehension inside a list comprehension, which is also perfectly valid:

```
In [172]: [[x for x in tup] for tup in some_tuples]
Out[172]: [[1, 2, 3], [4, 5, 6], [7, 8, 9]]
```
This produces a list of lists, rather than a flattened list of all of the inner elements.

# **3.2 Functions**

*Functions* are the primary and most important method of code organization and reuse in Python. As a rule of thumb, if you anticipate needing to repeat the same or very similar code more than once, it may be worth writing a reusable function. Functions can also help make your code more readable by giving a name to a group of Python statements.

Functions are declared with the def keyword. A function contains a block of code with an optional use of the return keyword:

```
In [173]: def my_function(x, y):
    .....: return x + y
```
When a line with return is reached, the value or expression after return is sent to the context where the function was called, for example:

```
In [174]: my_function(1, 2)
Out[174]: 3
In [175]: result = my_function(1, 2)
In [176]: result
Out[176]: 3
```
There is no issue with having multiple return statements. If Python reaches the end of a function without encountering a return statement, None is returned automati‐ cally. For example:

```
In [177]: def function_without_return(x):
    .....: print(x)
In [178]: result = function without return("hello!")
hello!
In [179]: print(result)
None
```
Each function can have *positional* arguments and *keyword* arguments. Keyword argu‐ ments are most commonly used to specify default values or optional arguments. Here we will define a function with an optional z argument with the default value 1.5:

```
def my function2(x, y, z=1.5):
     if z > 1:
        return z * (x + y) else:
         return z / (x + y)
```
While keyword arguments are optional, all positional arguments must be specified when calling a function.

You can pass values to the z argument with or without the keyword provided, though using the keyword is encouraged:

```
In [181]: my_function2(5, 6, z=0.7)
Out[181]: 0.06363636363636363
In [182]: my_function2(3.14, 7, 3.5)
Out[182]: 35.49
```

```
In [183]: my_function2(10, 20)
Out[183]: 45.0
```
The main restriction on function arguments is that the keyword arguments *must* follow the positional arguments (if any). You can specify keyword arguments in any order. This frees you from having to remember the order in which the function arguments were specified. You need to remember only what their names are.

## **Namespaces, Scope, and Local Functions**

Functions can access variables created inside the function as well as those outside the function in higher (or even *global*) scopes. An alternative and more descriptive name describing a variable scope in Python is a *namespace*. Any variables that are assigned within a function by default are assigned to the local namespace. The local namespace is created when the function is called and is immediately populated by the function's arguments. After the function is finished, the local namespace is destroyed (with some exceptions that are outside the purview of this chapter). Consider the following function:

```
def func():
    a = 1 for i in range(5):
         a.append(i)
```
When func() is called, the empty list a is created, five elements are appended, and then a is destroyed when the function exits. Suppose instead we had declared a as follows:

```
In [184]: a = []In [185]: def func():
   .....: for i in range(5):
    .....: a.append(i)
```
Each call to func will modify list a:

```
In [186]: func()
In [187]: a
Out[187]: [0, 1, 2, 3, 4]
In [188]: func()
In [189]: a
Out[189]: [0, 1, 2, 3, 4, 0, 1, 2, 3, 4]
```
Assigning variables outside of the function's scope is possible, but those variables must be declared explicitly using either the global or nonlocal keywords:

In [190]: a = **None**

```
In [191]: def bind_a_variable():
   .....: global a
   .....: a = []
   .....: bind a variable()
    .....:
In [192]: print(a)
[]
```
nonlocal allows a function to modify variables defined in a higher-level scope that is not global. Since its use is somewhat esoteric (I never use it in this book), I refer you to the Python documentation to learn more about it.

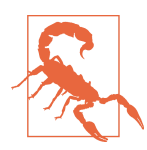

I generally discourage use of the global keyword. Typically, global variables are used to store some kind of state in a system. If you find yourself using a lot of them, it may indicate a need for objectoriented programming (using classes).

### **Returning Multiple Values**

When I first programmed in Python after having programmed in Java and C++, one of my favorite features was the ability to return multiple values from a function with simple syntax. Here's an example:

```
def f():
    a = 5h = 6c = 7 return a, b, c
a, b, c = f()
```
In data analysis and other scientific applications, you may find yourself doing this often. What's happening here is that the function is actually just returning *one* object, a tuple, which is then being unpacked into the result variables. In the preceding example, we could have done this instead:

```
return value = f()
```
In this case, return\_value would be a 3-tuple with the three returned variables. A potentially attractive alternative to returning multiple values like before might be to return a dictionary instead:

```
def f():
   a = 5b = 6c = 7 return {"a" : a, "b" : b, "c" : c}
```
This alternative technique can be useful depending on what you are trying to do.

## **Functions Are Objects**

Since Python functions are objects, many constructs can be easily expressed that are difficult to do in other languages. Suppose we were doing some data cleaning and needed to apply a bunch of transformations to the following list of strings:

```
In [193]: states = [" Alabama ", "Georgia!", "Georgia", "georgia", "FlOrIda",
   .....: "south carolina##", "West virginia?"]
```
Anyone who has ever worked with user-submitted survey data has seen messy results like these. Lots of things need to happen to make this list of strings uniform and ready for analysis: stripping whitespace, removing punctuation symbols, and stand‐ ardizing proper capitalization. One way to do this is to use built-in string methods along with the re standard library module for regular expressions:

```
import re
def clean_strings(strings):
    result = [] for value in strings:
        value = value.start(p()value = re.sub("[!#?]", "", value) value = value.title()
         result.append(value)
     return result
```
The result looks like this:

```
In [195]: clean_strings(states)
Out[195]:
['Alabama',
 'Georgia',
 'Georgia',
 'Georgia',
 'Florida',
 'South Carolina',
 'West Virginia']
```
An alternative approach that you may find useful is to make a list of the operations you want to apply to a particular set of strings:

```
def remove_punctuation(value):
     return re.sub("[!#?]", "", value)
clean ops = [str.strip, remove punctuation, str.title]
def clean_strings(strings, ops):
    result = [ ] for value in strings:
         for func in ops:
            value = func(value) result.append(value)
     return result
```
Then we have the following:

```
In [197]: clean strings(states, clean ops)
Out[197]:
['Alabama',
 'Georgia',
 'Georgia',
 'Georgia',
 'Florida',
 'South Carolina',
 'West Virginia']
```
A more *functional* pattern like this enables you to easily modify how the strings are transformed at a very high level. The clean\_strings function is also now more reusable and generic.

You can use functions as arguments to other functions like the built-in map function, which applies a function to a sequence of some kind:

```
In [198]: for x in map(remove_punctuation, states):
  \ldots: print(x)
Alabama
Georgia
Georgia
georgia
FlOrIda
south carolina
West virginia
```
map can be used as an alternative to list comprehensions without any filter.

## **Anonymous (Lambda) Functions**

Python has support for so-called *anonymous* or *lambda* functions, which are a way of writing functions consisting of a single statement, the result of which is the return value. They are defined with the lambda keyword, which has no meaning other than "we are declaring an anonymous function":

```
In [199]: def short_function(x):
   .....: return x * 2
In [200]: equiv anon = lambda x: x * 2
```
I usually refer to these as lambda functions in the rest of the book. They are especially convenient in data analysis because, as you'll see, there are many cases where data transformation functions will take functions as arguments. It's often less typing (and clearer) to pass a lambda function as opposed to writing a full-out function declara‐ tion or even assigning the lambda function to a local variable. Consider this example:

```
In [201]: def apply_to_list(some_list, f):
    .....: return [f(x) for x in some_list]
```

```
In [202]: ints = [4, 0, 1, 5, 6]In [203]: apply to list(ints, lambda x: x * 2)
Out[203]: [8, 0, 2, 10, 12]
```
You could also have written  $\begin{bmatrix} x & * & 2 & for x in insts \end{bmatrix}$ , but here we were able to succinctly pass a custom operator to the apply\_to\_list function.

As another example, suppose you wanted to sort a collection of strings by the number of distinct letters in each string:

```
In [204]: strings = ["foo", "card", "bar", "aaaa", "abab"]
```
Here we could pass a lambda function to the list's sort method:

```
In [205]: strings.sort(key=lambda x: len(set(x)))
In [206]: strings
Out[206]: ['aaaa', 'foo', 'abab', 'bar', 'card']
```
### **Generators**

Many objects in Python support iteration, such as over objects in a list or lines in a file. This is accomplished by means of the *iterator protocol*, a generic way to make objects iterable. For example, iterating over a dictionary yields the dictionary keys:

```
In [207]: some_dict = ["a": 1, "b": 2, "c": 3]
In [208]: for key in some_dict:
   .....: print(key)
a
b
c
```
When you write for key in some\_dict, the Python interpreter first attempts to create an iterator out of some\_dict:

```
In [209]: dict iterator = iter(some dict)
In [210]: dict_iterator
Out[210]: <dict_keyiterator at 0x7fefe45465c0>
```
An iterator is any object that will yield objects to the Python interpreter when used in a context like a for loop. Most methods expecting a list or list-like object will also accept any iterable object. This includes built-in methods such as min, max, and sum, and type constructors like list and tuple:

```
In [211]: list(dict iterator)
Out[211]: ['a', 'b', 'c']
```
A *generator* is a convenient way, similar to writing a normal function, to construct a new iterable object. Whereas normal functions execute and return a single result at a time, generators can return a sequence of multiple values by pausing and resuming execution each time the generator is used. To create a generator, use the yield keyword instead of return in a function:

```
def squares(n=10):
     print(f"Generating squares from 1 to {n ** 2}")
    for i in range(1, n + 1):
         yield i ** 2
```
When you actually call the generator, no code is immediately executed:

```
In [213]: gen = squares()
In [214]: gen
Out[214]: <generator object squares at 0x7fefe437d620>
```
It is not until you request elements from the generator that it begins executing its code:

```
In [215]: for x in gen:
  \dots: print(x, end="")
Generating squares from 1 to 100
1 4 9 16 25 36 49 64 81 100
```
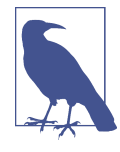

Since generators produce output one element at a time versus an entire list all at once, it can help your program use less memory.

#### **Generator expressions**

Another way to make a generator is by using a *generator expression*. This is a genera‐ tor analogue to list, dictionary, and set comprehensions. To create one, enclose what would otherwise be a list comprehension within parentheses instead of brackets:

```
In [216]: gen = (x ** 2 for x in range(100))In [217]: gen
Out[217]: <generator object <genexpr> at 0x7fefe437d000>
```
This is equivalent to the following more verbose generator:

```
def _make_gen():
     for x in range(100):
        yield x ** 2
gen = make gen()
```
Generator expressions can be used instead of list comprehensions as function arguments in some cases:

```
In [218]: sum(x ** 2 for x in range(100))
Out[218]: 328350
In [219]: dict((i, i ** 2) for i in range(5))
Out[219]: {0: 0, 1: 1, 2: 4, 3: 9, 4: 16}
```
Depending on the number of elements produced by the comprehension expression, the generator version can sometimes be meaningfully faster.

#### **itertools module**

The standard library itertools module has a collection of generators for many common data algorithms. For example, groupby takes any sequence and a function, grouping consecutive elements in the sequence by return value of the function. Here's an example:

```
In [220]: import itertools
In [221]: def first_letter(x):
    .....: return x[0]
In [222]: names = ["Alan", "Adam", "Wes", "Will", "Albert", "Steven"]
In [223]: for letter, names in itertools.groupby(names, first_letter):
    .....: print(letter, list(names)) # names is a generator
A ['Alan', 'Adam']
W ['Wes', 'Will']
A ['Albert']
S ['Steven']
```
See Table 3-2 for a list of a few other itertools functions I've frequently found helpful. You may like to check out [the official Python documentation](https://docs.python.org/3/library/itertools.html) for more on this useful built-in utility module.

| <b>Function</b>               | <b>Description</b>                                                                                                    |
|-------------------------------|----------------------------------------------------------------------------------------------------|
| chain(*iterables)             | Generates a sequence by chaining iterators together. Once elements from the<br>first iterator are exhausted, elements from the next iterator are returned, and<br>so on.                 |
| combinations(iterable, k)     | Generates a sequence of all possible k-tuples of elements in the iterable,<br>ignoring order and without replacement (see also the companion function<br>combinations with replacement). |
| permutations(iterable, k)     | Generates a sequence of all possible k-tuples of elements in the iterable,<br>respecting order.                                                                                          |
| groupby(iterable[, keyfunc])  | Generates (key, sub-iterator) for each unique key.                                                                                                    |
| product(*iterables, repeat=1) | Generates the Cartesian product of the input iterables as tuples, similar to a<br>nested for loop.                                                                                       |

*Table 3-2. Some useful itertools functions*

## **Errors and Exception Handling**

Handling Python errors or *exceptions* gracefully is an important part of building robust programs. In data analysis applications, many functions work only on certain kinds of input. As an example, Python's float function is capable of casting a string to a floating-point number, but it fails with ValueError on improper inputs:

```
In [224]: float("1.2345")
Out[224]: 1.2345
In [225]: float("something")
---------------------------------------------------------------------------
ValueError Traceback (most recent call last)
<ipython-input-225-5ccfe07933f4> in <module>
----> 1 float("something")
ValueError: could not convert string to float: 'something'
```
Suppose we wanted a version of float that fails gracefully, returning the input argument. We can do this by writing a function that encloses the call to float in a try/except block (execute this code in IPython):

```
def attempt_float(x):
     try:
         return float(x)
     except:
         return x
```
The code in the except part of the block will only be executed if  $float(x)$  raises an exception:

```
In [227]: attempt_float("1.2345")
Out[227]: 1.2345
In [228]: attempt float("something")
Out[228]: 'something'
```
You might notice that float can raise exceptions other than ValueError:

```
In [229]: float((1, 2))
---------------------------------------------------------------------------
TypeError Traceback (most recent call last)
<ipython-input-229-82f777b0e564> in <module>
---> 1 float((1, 2))
TypeError: float() argument must be a string or a real number, not 'tuple'
```
You might want to suppress only ValueError, since a TypeError (the input was not a string or numeric value) might indicate a legitimate bug in your program. To do that, write the exception type after except:

```
def attempt_float(x):
     try:
         return float(x)
```

```
 except ValueError:
     return x
```
We have then:

```
In [231]: attempt float((1, 2))---------------------------------------------------------------------------
TypeError Traceback (most recent call last)
<ipython-input-231-8b0026e9e6b7> in <module>
---> 1 attempt float((1, 2))<ipython-input-230-6209ddecd2b5> in attempt_float(x)
      1 def attempt_float(x):
      2 try:
----> 3 return float(x)
      4 except ValueError:
      5 return x
TypeError: float() argument must be a string or a real number, not 'tuple'
```
You can catch multiple exception types by writing a tuple of exception types instead (the parentheses are required):

```
def attempt_float(x):
     try:
         return float(x)
     except (TypeError, ValueError):
         return x
```
In some cases, you may not want to suppress an exception, but you want some code to be executed regardless of whether or not the code in the try block succeeds. To do this, use finally:

```
f = open(path, mode="w")
try:
    write to file(f)finally:
     f.close()
```
Here, the file object f will *always* get closed. Similarly, you can have code that executes only if the try: block succeeds using else:

```
f = open(path, mode="w")try:
    write to file(f)
except:
     print("Failed")
else:
     print("Succeeded")
finally:
     f.close()
```
#### **Exceptions in IPython**

If an exception is raised while you are %run-ing a script or executing any statement, IPython will by default print a full call stack trace (traceback) with a few lines of context around the position at each point in the stack:

```
In [10]: %run examples/ipython_bug.py
---------------------------------------------------------------------------
AssertionError Traceback (most recent call last)
/home/wesm/code/pydata-book/examples/ipython_bug.py in <module>()
    13 throws an exception()
     14
-->15 calling things()
/home/wesm/code/pydata-book/examples/ipython_bug.py in calling_things()
     11 def calling_things():
     12 works_fine()
---> 13 throws_an_exception()
     14
     15 calling_things()
/home/wesm/code/pydata-book/examples/ipython_bug.py in throws_an_exception()
     7 a = 5
     8 b = 6
----> 9 assert(a + b == 10)
     10
     11 def calling_things():
AssertionError:
```
Having additional context by itself is a big advantage over the standard Python interpreter (which does not provide any additional context). You can control the amount of context shown using the %xmode magic command, from Plain (same as the standard Python interpreter) to Verbose (which inlines function argument values and more). As you will see later in Appendix B, you can step *into the stack* (using the %debug or %pdb magics) after an error has occurred for interactive postmortem debugging.

# **3.3 Files and the Operating System**

Most of this book uses high-level tools like pandas.read csv to read data files from disk into Python data structures. However, it's important to understand the basics of how to work with files in Python. Fortunately, it's relatively straightforward, which is one reason Python is so popular for text and file munging.

To open a file for reading or writing, use the built-in open function with either a relative or absolute file path and an optional file encoding:

```
In [233]: path = "examples/segismundo.txt"
In [234]: f = open(path, encoding='utf-8")
```
Here, I pass encoding="utf-8" as a best practice because the default Unicode encoding for reading files varies from platform to platform.

By default, the file is opened in read-only mode "r". We can then treat the file object f like a list and iterate over the lines like so:

```
for line in f:
     print(line)
```
The lines come out of the file with the end-of-line (EOL) markers intact, so you'll often see code to get an EOL-free list of lines in a file like:

```
In [235]: lines = [x.rstrip() for x in open(path, encoding="utf-8")]
In [236]: lines
Out[236]:
['Sueña el rico en su riqueza,',
 'que más cuidados le ofrece;',
 '',
'sueña el pobre que padece',
 'su miseria y su pobreza;',
 '',
 'sueña el que a medrar empieza,',
 'sueña el que afana y pretende,',
 'sueña el que agravia y ofende,',
'',
 'y en el mundo, en conclusión,',
 'todos sueñan lo que son,',
 'aunque ninguno lo entiende.',
 '']
```
When you use open to create file objects, it is recommended to close the file when you are finished with it. Closing the file releases its resources back to the operating system:

In [237]: f.close()

One of the ways to make it easier to clean up open files is to use the with statement:

```
In [238]: with open(path, encoding="utf-8") as f:
   .....: lines = [x.rstrip() for x in f]
```
This will automatically close the file f when exiting the with block. Failing to ensure that files are closed will not cause problems in many small programs or scripts, but it can be an issue in programs that need to interact with a large number of files.

If we had typed f = open(path, "w"), a *new file* at *examples/segismundo.txt* would have been created (be careful!), overwriting any file in its place. There is also the

"x" file mode, which creates a writable file but fails if the file path already exists. See Table 3-3 for a list of all valid file read/write modes.

*Table 3-3. Python file modes*

|            | Mode Description                                                                                    |
|------------|----------------------------------------------------------------------------------------------------|
| г          | Read-only mode                                                                                      |
| W          | Write-only mode; creates a new file (erasing the data for any file with the same name)              |
| X          | Write-only mode; creates a new file but fails if the file path already exists                       |
| a          | Append to existing file (creates the file if it does not already exist)                             |
| $\Gamma$ + | Read and write                                                                                      |
| b          | Add to mode for binary files (i.e., "rb" or "wb")                                                   |
| t          | Text mode for files (automatically decoding bytes to Unicode); this is the default if not specified |

For readable files, some of the most commonly used methods are read, seek, and tell. read returns a certain number of characters from the file. What constitutes a "character" is determined by the file encoding or simply raw bytes if the file is opened in binary mode:

```
In [239]: f1 = open(path)In [240]: f1.read(10)
Out[240]: 'Sueña el r'
In [241]: f2 = open(path, mode="rb") # Binary mode
In [242]: f2.read(10)
Out[242]: b'Sue\xc3\xb1a el '
```
The read method advances the file object position by the number of bytes read. tell gives you the current position:

```
In [243]: f1.tell()
Out[243]: 11
In [244]: f2.tell()
Out[244]: 10
```
Even though we read 10 characters from the file f1 opened in text mode, the position is 11 because it took that many bytes to decode 10 characters using the default encoding. You can check the default encoding in the sys module:

```
In [245]: import sys
In [246]: sys.getdefaultencoding()
Out[246]: 'utf-8'
```
To get consistent behavior across platforms, it is best to pass an encoding (such as encoding="utf-8", which is widely used) when opening files.

seek changes the file position to the indicated byte in the file:

```
In [247]: f1.seek(3)
Out[247]: 3
In [248]: f1.read(1)
Out[248]: 'ñ'
In [249]: f1.tell()
Out[249]: 5
```
Lastly, we remember to close the files:

```
In [250]: f1.close()
In [251]: f2.close()
```
To write text to a file, you can use the file's write or writelines methods. For example, we could create a version of *examples/segismundo.txt* with no blank lines like so:

```
In [252]: path
Out[252]: 'examples/segismundo.txt'
In [253]: with open("tmp.txt", mode="w") as handle:
    .....: handle.writelines(x for x in open(path) if len(x) > 1)
In [254]: with open("tmp.txt") as f:
    .....: lines = f.readlines()
In [255]: lines
Out[255]:
['Sueña el rico en su riqueza,\n',
 'que más cuidados le ofrece;\n',
 'sueña el pobre que padece\n',
 'su miseria y su pobreza;\n',
 'sueña el que a medrar empieza,\n',
 'sueña el que afana y pretende,\n',
 'sueña el que agravia y ofende,\n',
 'y en el mundo, en conclusión,\n',
 'todos sueñan lo que son,\n',
 'aunque ninguno lo entiende.\n']
```
See Table 3-4 for many of the most commonly used file methods.

| Method/attribute  | <b>Description</b>                                                                                                    |
|-------------------|----------------------------------------------------------------------------------------------------|
| read(fsize])      | Return data from file as bytes or string depending on the file mode, with optional size<br>argument indicating the number of bytes or string characters to read |
| readable()        | Return True if the file supports read operations                                                                                                    |
| readlines([size]) | Return list of lines in the file, with optional size argument                                                                                                   |

*Table 3-4. Important Python file methods or attributes*

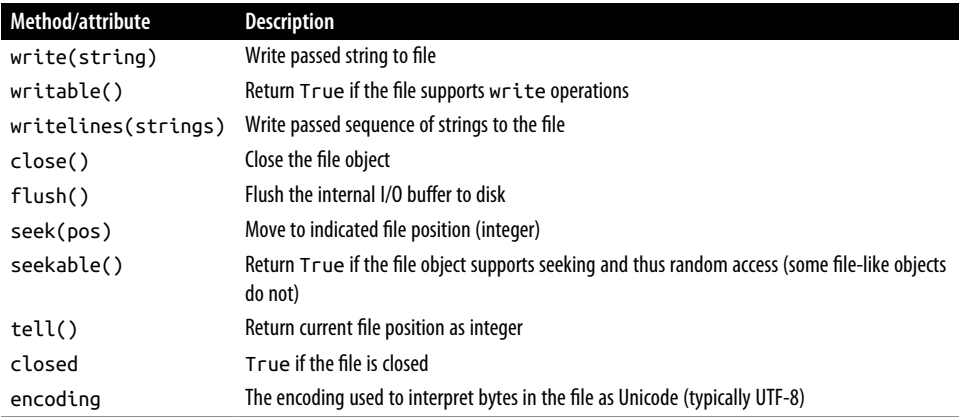

### **Bytes and Unicode with Files**

The default behavior for Python files (whether readable or writable) is *text mode*, which means that you intend to work with Python strings (i.e., Unicode). This contrasts with *binary mode*, which you can obtain by appending b to the file mode. Revisiting the file (which contains non-ASCII characters with UTF-8 encoding) from the previous section, we have:

```
In [258]: with open(path) as f:
   \ldots: chars = f.read(10)
In [259]: chars
Out[259]: 'Sueña el r'
In [260]: len(chars)
Out[260]: 10
```
UTF-8 is a variable-length Unicode encoding, so when I request some number of characters from the file, Python reads enough bytes (which could be as few as 10 or as many as 40 bytes) from the file to decode that many characters. If I open the file in "rb" mode instead, read requests that exact number of bytes:

```
In [261]: with open(path, mode="rb") as f:
   \ldots: data = f.read(10)
In [262]: data
Out[262]: b'Sue\xc3\xb1a el '
```
Depending on the text encoding, you may be able to decode the bytes to a str object yourself, but only if each of the encoded Unicode characters is fully formed:

```
In [263]: data.decode("utf-8")
Out[263]: 'Sueña el '
In [264]: data[:4].decode("utf-8")
```

```
---------------------------------------------------------------------------
UnicodeDecodeError Traceback (most recent call last)
<ipython-input-264-846a5c2fed34> in <module>
----> 1 data[:4].decode("utf-8")
UnicodeDecodeError: 'utf-8' codec can't decode byte 0xc3 in position 3: unexpecte
d end of data
```
Text mode, combined with the encoding option of open, provides a convenient way to convert from one Unicode encoding to another:

```
In [265]: sink path = "sink.txt"
In [266]: with open(path) as source:
   .....: with open(sink_path, "x", encoding="iso-8859-1") as sink:
    .....: sink.write(source.read())
In [267]: with open(sink_path, encoding="iso-8859-1") as f:
  \ldots: print(f.read(10))
Sueña el r
```
Beware using seek when opening files in any mode other than binary. If the file position falls in the middle of the bytes defining a Unicode character, then subsequent reads will result in an error:

```
In [269]: f = open(path, encoding='utf-8')In [270]: f.read(5)
Out[270]: 'Sueña'
In [271]: f.seek(4)
Out[271]: 4
In [272]: f.read(1)
---------------------------------------------------------------------------
UnicodeDecodeError Traceback (most recent call last)
<ipython-input-272-5a354f952aa4> in <module>
--> 1 f.read(1)
/miniconda/envs/book-env/lib/python3.10/codecs.py in decode(self, input, final)
     320 # decode input (taking the buffer into account)
    321 data = self.buffer + input
--> 322 (result, consumed) = self._buffer_decode(data, self.errors, final
\mathcal{L} 323 # keep undecoded input until the next call
     324 self.buffer = data[consumed:]
UnicodeDecodeError: 'utf-8' codec can't decode byte 0xb1 in position 0: invalid s
tart byte
```

```
In [273]: f.close()
```
If you find yourself regularly doing data analysis on non-ASCII text data, mastering Python's Unicode functionality will prove valuable. See [Python's online documenta‐](https://docs.python.org) [tion](https://docs.python.org) for much more.

# **3.4 Conclusion**

With some of the basics of the Python environment and language now under your belt, it is time to move on and learn about NumPy and array-oriented computing in Python.
# **CHAPTER 4 NumPy Basics: Arrays and Vectorized Computation**

NumPy, short for Numerical Python, is one of the most important foundational pack‐ ages for numerical computing in Python. Many computational packages providing scientific functionality use NumPy's array objects as one of the standard interface *lingua francas* for data exchange. Much of the knowledge about NumPy that I cover is transferable to pandas as well.

Here are some of the things you'll find in NumPy:

- ndarray, an efficient multidimensional array providing fast array-oriented arithmetic operations and flexible *broadcasting* capabilities
- Mathematical functions for fast operations on entire arrays of data without hav‐ ing to write loops
- Tools for reading/writing array data to disk and working with memory-mapped files
- Linear algebra, random number generation, and Fourier transform capabilities
- A C API for connecting NumPy with libraries written in C, C++, or FORTRAN

Because NumPy provides a comprehensive and well-documented C API, it is straightforward to pass data to external libraries written in a low-level language, and for external libraries to return data to Python as NumPy arrays. This feature has made Python a language of choice for wrapping legacy C, C++, or FORTRAN codebases and giving them a dynamic and accessible interface.

While NumPy by itself does not provide modeling or scientific functionality, having an understanding of NumPy arrays and array-oriented computing will help you use tools with array computing semantics, like pandas, much more effectively. Since

NumPy is a large topic, I will cover many advanced NumPy features like broadcasting in more depth later (see Appendix A). Many of these advanced features are not needed to follow the rest of this book, but they may help you as you go deeper into scientific computing in Python.

For most data analysis applications, the main areas of functionality I'll focus on are:

- Fast array-based operations for data munging and cleaning, subsetting and filter‐ ing, transformation, and any other kind of computation
- Common array algorithms like sorting, unique, and set operations
- Efficient descriptive statistics and aggregating/summarizing data
- Data alignment and relational data manipulations for merging and joining heter‐ ogeneous datasets
- Expressing conditional logic as array expressions instead of loops with if-elifelse branches
- Group-wise data manipulations (aggregation, transformation, and function application)

While NumPy provides a computational foundation for general numerical data processing, many readers will want to use pandas as the basis for most kinds of statistics or analytics, especially on tabular data. Also, pandas provides some more domain-specific functionality like time series manipulation, which is not present in NumPy.

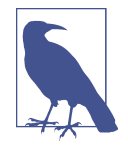

Array-oriented computing in Python traces its roots back to 1995, when Jim Hugunin created the Numeric library. Over the next 10 years, many scientific programming communities began doing array programming in Python, but the library ecosystem had become fragmented in the early 2000s. In 2005, Travis Oliphant was able to forge the NumPy project from the then Numeric and Numarray projects to bring the community together around a sin‐ gle array computing framework.

One of the reasons NumPy is so important for numerical computations in Python is because it is designed for efficiency on large arrays of data. There are a number of reasons for this:

• NumPy internally stores data in a contiguous block of memory, independent of other built-in Python objects. NumPy's library of algorithms written in the C lan‐ guage can operate on this memory without any type checking or other overhead. NumPy arrays also use much less memory than built-in Python sequences.

• NumPy operations perform complex computations on entire arrays without the need for Python for loops, which can be slow for large sequences. NumPy is faster than regular Python code because its C-based algorithms avoid overhead present with regular interpreted Python code.

To give you an idea of the performance difference, consider a NumPy array of one million integers, and the equivalent Python list:

```
In [7]: import numpy as np
In [8]: my arr = np.arange(1 000 000)
In [9]: my list = list(range(1 000 000))
```
Now let's multiply each sequence by 2:

```
In [10]: %timeit my arr2 = my arr * 2
715 us +- 13.2 us per loop (mean +- std. dev. of 7 runs, 1000 loops each)
In [11]: %timeit my_list2 = [x * 2 for x in my_list]
48.8 ms +- 298 us per loop (mean +- std. dev. of 7 runs, 10 loops each)
```
NumPy-based algorithms are generally 10 to 100 times faster (or more) than their pure Python counterparts and use significantly less memory.

## **4.1 The NumPy ndarray: A Multidimensional Array Object**

One of the key features of NumPy is its N-dimensional array object, or ndarray, which is a fast, flexible container for large datasets in Python. Arrays enable you to perform mathematical operations on whole blocks of data using similar syntax to the equivalent operations between scalar elements.

To give you a flavor of how NumPy enables batch computations with similar syntax to scalar values on built-in Python objects, I first import NumPy and create a small array:

```
In [12]: import numpy as np
In [13]: data = np.array([[1.5, -0.1, 3], [0, -3, 6.5]])In [14]: data
Out[14]:
array([ 1.5, 0.1, 3. ][0., -3., 6.5])
```
I then write mathematical operations with data:

```
In [15]: data * 10
Out[15]:
array([[15., -1., 30.],[ 0., -30., 65.]]
```

```
In [16]: data + data
Out[16]:
\arctan\left(\begin{matrix} 1 & 3 \\ 3 & 1 \end{matrix}\right) = 0.2, 0.1,[0, -6, 13, 1]
```
In the first example, all of the elements have been multiplied by 10. In the second, the corresponding values in each "cell" in the array have been added to each other.

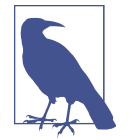

In this chapter and throughout the book, I use the standard NumPy convention of always using import numpy as np. It would be possible to put from numpy import \* in your code to avoid having to write np., but I advise against making a habit of this. The numpy namespace is large and contains a number of functions whose names conflict with built-in Python functions (like min and max). Following standard conventions like these is almost always a good idea.

An ndarray is a generic multidimensional container for homogeneous data; that is, all of the elements must be the same type. Every array has a shape, a tuple indicating the size of each dimension, and a dtype, an object describing the *data type* of the array:

```
In [17]: data.shape
Out[17]: (2, 3)
In [18]: data.dtype
Out[18]: dtype('float64')
```
This chapter will introduce you to the basics of using NumPy arrays, and it should be sufficient for following along with the rest of the book. While it's not necessary to have a deep understanding of NumPy for many data analytical applications, becoming proficient in array-oriented programming and thinking is a key step along the way to becoming a scientific Python guru.

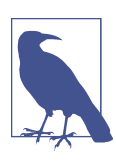

Whenever you see "array," "NumPy array," or "ndarray" in the book text, in most cases they all refer to the ndarray object.

### **Creating ndarrays**

The easiest way to create an array is to use the array function. This accepts any sequence-like object (including other arrays) and produces a new NumPy array containing the passed data. For example, a list is a good candidate for conversion:

```
In [19]: data1 = [6, 7.5, 8, 0, 1]
```

```
In \lceil 20 \rceil: \arctan 1 = \frac{\pi}{3} array(data1)
In [21]: arr1
Out[21]: array([6. , 7.5, 8. , 0. , 1. ])
```
Nested sequences, like a list of equal-length lists, will be converted into a multidimen‐ sional array:

```
In [22]: data2 = [[1, 2, 3, 4], [5, 6, 7, 8]]In [23]: arr2 = np.array(data2)In [24]: arr2
Out[24]:
array([[1, 2, 3, 4], [5, 6, 7, 8]])
```
Since data2 was a list of lists, the NumPy array arr2 has two dimensions, with shape inferred from the data. We can confirm this by inspecting the ndim and shape attributes:

```
In [25]: arr2.ndim
Out[25]: 2
In [26]: arr2.shape
Out[26]: (2, 4)
```
Unless explicitly specified (discussed in ["Data Types for ndarrays"](#page-41-0) on page 88), numpy.array tries to infer a good data type for the array that it creates. The data type is stored in a special dtype metadata object; for example, in the previous two examples we have:

```
In [27]: arr1.dtype
Out[27]: dtype('float64')
In [28]: arr2.dtype
Out[28]: dtype('int64')
```
In addition to numpy.array, there are a number of other functions for creating new arrays. As examples, numpy.zeros and numpy.ones create arrays of 0s or 1s, respectively, with a given length or shape. numpy.empty creates an array without initializing its values to any particular value. To create a higher dimensional array with these methods, pass a tuple for the shape:

```
In [29]: np.zeros(10)
Out[29]: array([0., 0., 0., 0., 0., 0., 0., 0., 0., 0.])
In [30]: np.zeros((3, 6))Out[30]:
array([[0., 0., 0., 0., 0., 0.],[0., 0., 0., 0., 0., 0.],
      [0., 0., 0., 0., 0., 0.]]
```

```
In [31]: np.empty((2, 3, 2))
Out[31]:
array([[[0., 0.],
         [0., 0.],
         [0., 0.]],
        [[0., 0.],
         [0., 0.],
        [0., 0.]]])
```
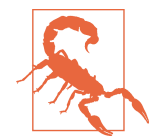

It's not safe to assume that numpy.empty will return an array of all zeros. This function returns uninitialized memory and thus may contain nonzero "garbage" values. You should use this function only if you intend to populate the new array with data.

numpy.arange is an array-valued version of the built-in Python range function:

```
In [32]: np.arange(15)
Out[32]: array([ 0, 1, 2, 3, 4, 5, 6, 7, 8, 9, 10, 11, 12, 13, 14])
```
See Table 4-1 for a short list of standard array creation functions. Since NumPy is focused on numerical computing, the data type, if not specified, will in many cases be float64 (floating point).

| <b>Function</b>      | <b>Description</b>                                                                                                    |
|----------------------|----------------------------------------------------------------------------------------------------|
| array                | Convert input data (list, tuple, array, or other sequence type) to an ndarray either by inferring a data<br>type or explicitly specifying a data type; copies the input data by default           |
| asarray              | Convert input to ndarray, but do not copy if the input is already an ndarray                                                                                                    |
| arange               | Like the built-in range but returns an ndarray instead of a list                                                                                                    |
| ones.<br>ones like   | Produce an array of all 1s with the given shape and data type; ones like takes another array and<br>produces a ones array of the same shape and data type                                         |
| zeros,<br>zeros like | Like ones and ones like but producing arrays of Os instead                                                                                                    |
| empty,<br>empty like | Create new arrays by allocating new memory, but do not populate with any values like ones and<br>zeros                                                                                            |
| full.<br>full like   | Produce an array of the given shape and data type with all values set to the indicated "fill value";<br>full_like takes another array and produces a filled array of the same shape and data type |
| eye, identity        | Create a square $N \times N$ identity matrix (1s on the diagonal and 0s elsewhere)                                                                                                    |

*Table 4-1. Some important NumPy array creation functions*

### **Data Types for ndarrays**

The *data type* or dtype is a special object containing the information (or *metadata*, data about data) the ndarray needs to interpret a chunk of memory as a particular type of data:

```
In [33]: arr1 = np.array([1, 2, 3], dtype = np.float64)In [34]: \arctan 2 = np.\arctan \left( \left[ 1, 2, 3 \right] \right), \text{dtype} = np.\text{int32}In [35]: arr1.dtype
Out[35]: dtype('float64')
In [36]: arr2.dtype
Out[36]: dtype('int32')
```
Data types are a source of NumPy's flexibility for interacting with data coming from other systems. In most cases they provide a mapping directly onto an underlying disk or memory representation, which makes it possible to read and write binary streams of data to disk and to connect to code written in a low-level language like C or FORTRAN. The numerical data types are named the same way: a type name, like float or int, followed by a number indicating the number of bits per element. A standard double-precision floating-point value (what's used under the hood in Python's float object) takes up 8 bytes or 64 bits. Thus, this type is known in NumPy as float64. See Table 4-2 for a full listing of NumPy's supported data types.

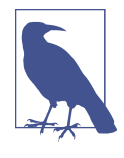

Don't worry about memorizing the NumPy data types, especially if you're a new user. It's often only necessary to care about the general *kind* of data you're dealing with, whether floating point, complex, integer, Boolean, string, or general Python object. When you need more control over how data is stored in memory and on disk, especially large datasets, it is good to know that you have control over the storage type.

| Type                                    | Type code       | <b>Description</b>                                                                            |
|-----------------------------------------|-----------------|-----------------------------------------------------------------------------------------------|
| int8, uint8                             | i1, u1          | Signed and unsigned 8-bit (1 byte) integer types                                              |
| int16, uint16                           | i2, u2          | Signed and unsigned 16-bit integer types                                                      |
| int32, uint32                           | i4. u4          | Signed and unsigned 32-bit integer types                                                      |
| int64, uint64                           | i8. u8          | Signed and unsigned 64-bit integer types                                                      |
| float16                                 | f2              | Half-precision floating point                                                                 |
| float32                                 | f4 or f         | Standard single-precision floating point; compatible with C float                             |
| float64                                 | f8 or d         | Standard double-precision floating point; compatible with C double and<br>Python float object |
| float128                                | f16 or $q$      | Extended-precision floating point                                                             |
| complex64,<br>complex128,<br>complex256 | c8, c16,<br>c32 | Complex numbers represented by two 32, 64, or 128 floats, respectively                        |
| bool                                    | ?               | Boolean type storing True and False values                                                    |
| object                                  | 0               | Python object type; a value can be any Python object                                          |
|                                         |                 |                                                                                               |

*Table 4-2. NumPy data types*

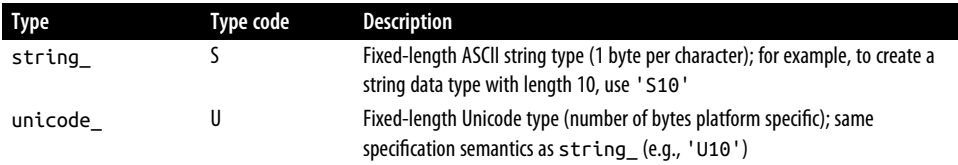

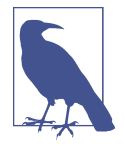

There are both *signed* and *unsigned* integer types, and many readers will not be familiar with this terminology. A *signed* integer can represent both positive and negative integers, while an *unsigned* integer can only represent nonzero integers. For example, int8 (signed 8-bit integer) can represent integers from -128 to 127 (inclusive), while uint8 (unsigned 8-bit integer) can represent 0 through 255.

You can explicitly convert or *cast* an array from one data type to another using ndarray's astype method:

```
In [37]: arr = np.array([1, 2, 3, 4, 5])
In [38]: arr.dtype
Out[38]: dtype('int64')
In [39]: float arr = arr.astype(np.float64)
In [40]: float_arr
Out[40]: array([1., 2., 3., 4., 5.])
In [41]: float_arr.dtype
Out[41]: dtype('float64')
```
In this example, integers were cast to floating point. If I cast some floating-point numbers to be of integer data type, the decimal part will be truncated:

```
In [42]: arr = np.array([3.7, -1.2, -2.6, 0.5, 12.9, 10.1])
In [43]: arr
Out[43]: array([ 3.7, -1.2, -2.6, 0.5, 12.9, 10.1])
In [44]: arr.astype(np.int32)
Out[44]: array([ 3, -1, -2, 0, 12, 10], dtype=int32)
```
If you have an array of strings representing numbers, you can use astype to convert them to numeric form:

```
In [45]: numeric_strings = np.array(["1.25", "-9.6", "42"], dtype=np.string_)
In [46]: numeric_strings.astype(float)
Out[46]: array([ 1.25, -9.6 , 42. ])
```
![](_page_44_Picture_0.jpeg)

Be cautious when using the numpy.string type, as string data in NumPy is fixed size and may truncate input without warning. pan‐ das has more intuitive out-of-the-box behavior on non-numeric data.

If casting were to fail for some reason (like a string that cannot be converted to float64), a ValueError will be raised. Before, I was a bit lazy and wrote float instead of np.float64; NumPy aliases the Python types to its own equivalent data types.

You can also use another array's dtype attribute:

```
In [47]: int_array = np.arange(10)In [48]: calibers = np.array([0.22, 0.270, 0.357, 0.380, 0.44, 0.50], dtype=np.float64)
In [49]: int array.astype(calibers.dtype)
Out[49]: array([0., 1., 2., 3., 4., 5., 6., 7., 8., 9.])
```
There are shorthand type code strings you can also use to refer to a dtype:

```
In [50]: zeros uint32 = np.zeros(8, dtype="u4")
In [51]: zeros_uint32
Out[51]: array([0, 0, 0, 0, 0, 0, 0, 0], dtype=uint32)
```
![](_page_44_Picture_7.jpeg)

Calling astype *always* creates a new array (a copy of the data), even if the new data type is the same as the old data type.

### **Arithmetic with NumPy Arrays**

Arrays are important because they enable you to express batch operations on data without writing any for loops. NumPy users call this *vectorization*. Any arithmetic operations between equal-size arrays apply the operation element-wise:

```
In [52]: arr = np.array([[1., 2., 3.], [4., 5., 6.]])
In [53]: arr
Out[53]:
array([[1., 2., 3.],
      [4., 5., 6.]In [54]: arr * arr
Out[54]:
\arctan([1 \ 1, 4, 9,]. [16., 25., 36.]])
```

```
In [55]: arr - arr
Out[55]:
array([[0., 0., 0.],[0, 0, 0, 1]
```
Arithmetic operations with scalars propagate the scalar argument to each element in the array:

```
In [56]: 1 / arr
Out[56]:
array([[1.   0.5  0.3333],[0.25, 0.2, 0.1667]]In [57]: arr ** 2
Out[57]:
array([[1., 4., 9.], [16., 25., 36.]])
```
Comparisons between arrays of the same size yield Boolean arrays:

```
In [58]: arr2 = np.array([[0., 4., 1.], [7., 2., 12.]])In [59]: arr2
Out[59]:
array([[0., 4., 1.],[7., 2., 12.]In [60]: arr2 > arr
Out[60]:
array([[False, True, False],
       [ True, False, True]])
```
Evaluating operations between differently sized arrays is called *broadcasting* and will be discussed in more detail in Appendix A. Having a deep understanding of broadcasting is not necessary for most of this book.

### **Basic Indexing and Slicing**

NumPy array indexing is a deep topic, as there are many ways you may want to select a subset of your data or individual elements. One-dimensional arrays are simple; on the surface they act similarly to Python lists:

```
In [61]: arr = np.arange(10)In [62]: arr
Out[62]: array([0, 1, 2, 3, 4, 5, 6, 7, 8, 9])In [63]: arr[5]
Out[63]: 5
In [64]: arr[5:8]
Out[64]: array([5, 6, 7])
```

```
In [65]: \arcsin[5:8] = 12In [66]: arr
Out[66]: array([0, 1, 2, 3, 4, 12, 12, 12, 8, 9])
```
As you can see, if you assign a scalar value to a slice, as in  $\arctan 5:8$  = 12, the value is propagated (or *broadcast* henceforth) to the entire selection.

![](_page_46_Picture_2.jpeg)

An important first distinction from Python's built-in lists is that array slices are views on the original array. This means that the data is not copied, and any modifications to the view will be reflected in the source array.

To give an example of this, I first create a slice of arr:

```
In \lceil 67 \rceil: arr slice = arr\lceil 5:8 \rceilIn [68]: arr_slice
Out[68]: array([12, 12, 12])
```
Now, when I change values in arr\_slice, the mutations are reflected in the original array arr:

```
In [69]: arr slice[1] = 12345In [70]: arr
Out[70]:
array([ 0, 1, 2, 3, 4, 12, 12345, 12, 8, 9])
```
The "bare" slice [:] will assign to all values in an array:

```
In [71]: arr slice[:] = 64In [72]: arr
Out[72]: array([ 0, 1, 2, 3, 4, 64, 64, 64, 8, 9])
```
If you are new to NumPy, you might be surprised by this, especially if you have used other array programming languages that copy data more eagerly. As NumPy has been designed to be able to work with very large arrays, you could imagine performance and memory problems if NumPy insisted on always copying data.

![](_page_46_Picture_11.jpeg)

If you want a copy of a slice of an ndarray instead of a view, you will need to explicitly copy the array—for example, arr[5:8].copy(). As you will see, pandas works this way, too.

With higher dimensional arrays, you have many more options. In a two-dimensional array, the elements at each index are no longer scalars but rather one-dimensional arrays:

```
In [73]: arr2d = np.array([[1, 2, 3], [4, 5, 6], [7, 8, 9]])In [74]: arr2d[2]
Out[74]: array([7, 8, 9])
```
Thus, individual elements can be accessed recursively. But that is a bit too much work, so you can pass a comma-separated list of indices to select individual elements. So these are equivalent:

```
In [75]: arr2d[0][2]
Out[75]: 3
In [76]: arr2d[0, 2]
Out[76]: 3
```
See Figure 4-1 for an illustration of indexing on a two-dimensional array. I find it helpful to think of axis 0 as the "rows" of the array and axis 1 as the "columns."

|                  |     | Axis 1 |                |
|------------------|-----|--------|----------------|
|                  | 0   |        | $\overline{2}$ |
| $\boldsymbol{0}$ | 0,0 | 0,1    | 0,2            |
| Axis 0 $1$       | 1,0 | 1,1    | 1,2            |
| $\overline{2}$   | 2,0 | 2,1    | 2,2            |

*Figure 4-1. Indexing elements in a NumPy array*

In multidimensional arrays, if you omit later indices, the returned object will be a lower dimensional ndarray consisting of all the data along the higher dimensions. So in the  $2 \times 2 \times 3$  array arr3d:

```
In [77]: arr3d = np.array([[1, 2, 3], [4, 5, 6]], [[7, 8, 9], [10, 11, 12]]])In [78]: arr3d
   Out[78]:
    array([[1, 2, 3], [ 4, 5, 6]],
           [[ 7, 8, 9],
            [10, 11, 12]]])
arr3d[0] is a 2 \times 3 array:
```

```
In [79]: arr3d[0]
Out[79]:
array([[1, 2, 3],
        [4, 5, 6]])
```
Both scalar values and arrays can be assigned to arr3d[0]:

```
In [80]: old_values = arr3d[0].copy()
In [81]: \arcsin 3d[0] = 42In [82]: arr3d
Out[82]:
array([[[42, 42, 42],
        [42, 42, 42]],
        [[ 7, 8, 9],
        [10, 11, 12]]])
In [83]: arr3d[0] = old values
In [84]: arr3d
Out[84]:
array([[1, 2, 3], [ 4, 5, 6]],
        [[ 7, 8, 9],
        [10, 11, 12]]])
```
Similarly,  $\arctan 3d[1, 0]$  gives you all of the values whose indices start with  $(1, 0)$ , forming a one-dimensional array:

```
In [85]: arr3d[1, 0]
Out[85]: array([7, 8, 9])
```
This expression is the same as though we had indexed in two steps:

```
In [86]: x = \arctan 3d[1]In [87]: x
Out[87]:
array([[7, 8, 9], [10, 11, 12]])
In [88]: x[0]
Out[88]: array([7, 8, 9])
```
Note that in all of these cases where subsections of the array have been selected, the returned arrays are views.

![](_page_48_Picture_8.jpeg)

This multidimensional indexing syntax for NumPy arrays will not work with regular Python objects, such as lists of lists.

#### **Indexing with slices**

Like one-dimensional objects such as Python lists, ndarrays can be sliced with the familiar syntax:

```
In [89]: arr
Out[89]: array([ 0, 1, 2, 3, 4, 64, 64, 64, 8, 9])In [90]: arr[1:6]Out[90]: array([ 1, 2, 3, 4, 64])
```
Consider the two-dimensional array from before, arr2d. Slicing this array is a bit different:

```
In [91]: arr2d
Out[91]:
array([[1, 2, 3], [4, 5, 6],
        [7, 8, 9]])
In [92]: arr2d[:2]
Out[92]:
array([[1, 2, 3],[4, 5, 6]]
```
As you can see, it has sliced along axis 0, the first axis. A slice, therefore, selects a range of elements along an axis. It can be helpful to read the expression arr2d[:2] as "select the first two rows of arr2d."

You can pass multiple slices just like you can pass multiple indexes:

```
In [93]: arr2d[:2, 1:]
Out[93]:
array([[2, 3],
        [5, 6]])
```
When slicing like this, you always obtain array views of the same number of dimensions. By mixing integer indexes and slices, you get lower dimensional slices.

For example, I can select the second row but only the first two columns, like so:

```
In [94]: lower dim slice = arr2d[1, 2]
```
Here, while arr2d is two-dimensional, lower\_dim\_slice is one-dimensional, and its shape is a tuple with one axis size:

```
In [95]: lower_dim_slice.shape
Out[95]: (2,)
```
Similarly, I can select the third column but only the first two rows, like so:

```
In [96]: arr2d[:2, 2]
Out[96]: array([3, 6])
```
See Figure 4-2 for an illustration. Note that a colon by itself means to take the entire axis, so you can slice only higher dimensional axes by doing:

```
In [97]: arr2d[:, :1]
Out[97]:
array([1], [4],
        [7]])
```
Of course, assigning to a slice expression assigns to the whole selection:

```
In [98]: arr2d[:2, 1:]=0In [99]: arr2d
Out[99]:
array([1, 0, 0], [4, 0, 0],
       [7, 8, 9]])
```
![](_page_50_Figure_4.jpeg)

*Figure 4-2. Two-dimensional array slicing*

### **Boolean Indexing**

Let's consider an example where we have some data in an array and an array of names with duplicates:

```
In [100]: names = np.array(["Bob", "Joe", "Will", "Bob", "Will", "Joe", "Joe"])
In [101]: data = np.array([[4, 7], [0, 2], [-5, 6], [0, 0], [1, 2],\dots: [-12, -4], [3, 4]])
In [102]: names
Out[102]: array(['Bob', 'Joe', 'Will', 'Bob', 'Will', 'Joe', 'Joe'], dtype='<U4')
In [103]: data
Out[103]:
array([[ 4, 7],
       \begin{bmatrix} 0 & 2 \end{bmatrix}[-5, 6],
       \begin{bmatrix} 0, & 0 \end{bmatrix}[ 1, 2],[-12, -4],[ 3, 4]
```
Suppose each name corresponds to a row in the data array and we wanted to select all the rows with the corresponding name "Bob". Like arithmetic operations, comparisons (such as ==) with arrays are also vectorized. Thus, comparing names with the string "Bob" yields a Boolean array:

```
In [104]: names == "Bob"
Out[104]: array([ True, False, False, True, False, False, False])
```
This Boolean array can be passed when indexing the array:

```
In [105]: data[names == "Bob"]
Out[105]:
array([1, 7], [0, 0]])
```
The Boolean array must be of the same length as the array axis it's indexing. You can even mix and match Boolean arrays with slices or integers (or sequences of integers; more on this later).

In these examples, I select from the rows where names == "Bob" and index the columns, too:

```
In [106]: data[names == "Bob", 1:]
Out[106]:
array([[7],
       [0]In [107]: data[names == "Bob", 1]
Out[107]: array([7, 0])
```
To select everything but "Bob" you can either use != or negate the condition using ~:

```
In [108]: names != "Bob"
Out[108]: array([False, True, True, False, True, True, True])
```

```
In [109]: \sim(names == "Bob")
Out[109]: array([False, True, True, False, True, True, True])
In [110]: data[\sim(names == "Bob")]
Out[110]:
array([[ 0, 2],[-5, 6], [ 1, 2],
      [-12, -4],
      [ 3, 4]
```
The ~ operator can be useful when you want to invert a Boolean array referenced by a variable:

```
In [111]: cond = names == "Bob"
In [112]: data[~cond]
Out[112]:
\arctan(\begin{bmatrix} 0 & 2 \end{bmatrix})[-5, 6], [ 1, 2],
       [-12, -4],[ 3, 4]
```
To select two of the three names to combine multiple Boolean conditions, use Boolean arithmetic operators like  $\&$  (and) and  $|$  (or):

```
In [113]: mask = (names == "Bob") | (names == "Will")
In [114]: mask
Out[114]: array([ True, False, True, True, True, False, False])
In [115]: data[mask]
Out[115]:
array([[4, 7], [-5, 6],
       \begin{bmatrix} 0 & 0 \end{bmatrix}[1, 2]]
```
Selecting data from an array by Boolean indexing and assigning the result to a new variable *always* creates a copy of the data, even if the returned array is unchanged.

![](_page_52_Picture_6.jpeg)

The Python keywords and and or do not work with Boolean arrays. Use  $\&$  (and) and  $\mid$  (or) instead.

Setting values with Boolean arrays works by substituting the value or values on the righthand side into the locations where the Boolean array's values are True. To set all of the negative values in data to 0, we need only do:

```
In [116]: data[data < 0] = 0In [117]: data
Out[117]:
array([[4, 7], [0, 2],
        [0, 6],
        [0, 0],
        [1, 2],
        [0, 0],
        [3, 4]])
```
You can also set whole rows or columns using a one-dimensional Boolean array:

```
In [118]: data[names] = "Joe"] = 7In [119]: data
Out[119]:
array([7, 7], [0, 2],
        [7, 7],
        [7, 7],
        [7, 7],
        [0, 0],
        [3, 4]])
```
As we will see later, these types of operations on two-dimensional data are convenient to do with pandas.

### **Fancy Indexing**

*Fancy indexing* is a term adopted by NumPy to describe indexing using integer arrays. Suppose we had an  $8 \times 4$  array:

```
In [120]: arr = np.zeros((8, 4))In [121]: for i in range(8):
  \ldots: arr[i] = i
In [122]: arr
Out[122]:
array([[0., 0., 0., 0.], [1., 1., 1., 1.],
        [2., 2., 2., 2.],
       [3., 3., 3., 3.],
       [4., 4., 4., 4.],
        [5., 5., 5., 5.],
        [6., 6., 6., 6.],
       [7., 7., 7., 7.]
```
To select a subset of the rows in a particular order, you can simply pass a list or ndarray of integers specifying the desired order:

```
In [123]: arr[[4, 3, 0, 6]]
Out[123]:
array([[4., 4., 4., 4.], [3., 3., 3., 3.],
        [0., 0., 0., 0.],
       [6., 6., 6., 6.]]
```
Hopefully this code did what you expected! Using negative indices selects rows from the end:

```
In [124]: arr[[-3, -5, -7]]Out[124]:
array([[5., 5., 5., 5.], [3., 3., 3., 3.],
      [1., 1., 1., 1.]]
```
Passing multiple index arrays does something slightly different; it selects a onedimensional array of elements corresponding to each tuple of indices:

```
In [125]: arr = np.arange(32).reshape((8. 4))
In [126]: arr
Out[126]:
array([[0, 1, 2, 3], [ 4, 5, 6, 7],
       [ 8, 9, 10, 11],
       [12, 13, 14, 15],
       [16, 17, 18, 19],
       [20, 21, 22, 23],
       [24, 25, 26, 27],
       [28, 29, 30, 31]])
In [127]: arr[[1, 5, 7, 2], [0, 3, 1, 2]]Out[127]: array([ 4, 23, 29, 10])
```
To learn more about the reshape method, have a look at Appendix A.

Here the elements (1, 0), (5, 3), (7, 1), and (2, 2) were selected. The result of fancy indexing with as many integer arrays as there are axes is always one-dimensional.

The behavior of fancy indexing in this case is a bit different from what some users might have expected (myself included), which is the rectangular region formed by selecting a subset of the matrix's rows and columns. Here is one way to get that:

```
In [128]: arr[[1, 5, 7, 2]]:, [0, 3, 1, 2]]Out[128]:
array([[ 4, 7, 5, 6],
       [20, 23, 21, 22],
       [28, 31, 29, 30],
       [ 8, 11, 9, 10]])
```
Keep in mind that fancy indexing, unlike slicing, always copies the data into a new array when assigning the result to a new variable. If you assign values with fancy indexing, the indexed values will be modified:

```
In [129]: arr[[1, 5, 7, 2], [0, 3, 1, 2]]Out[129]: array([ 4, 23, 29, 10])
In [130]: arr[[1, 5, 7, 2], [0, 3, 1, 2]] = 0In [131]: arr
Out[131]:
array([[0, 1, 2, 3],[0, 5, 6, 7],
[ 8, 9, 0, 11 ], [12, 13, 14, 15],
       [16, 17, 18, 19],
       [20, 21, 22, 0],
       [24, 25, 26, 27],
       [28, 0, 30, 31]])
```
#### **Transposing Arrays and Swapping Axes**

Transposing is a special form of reshaping that similarly returns a view on the underlying data without copying anything. Arrays have the transpose method and the special T attribute:

```
In [132]: arr = np.arange(15).reshape((3, 5))
In [133]: arr
Out[133]:
array([[0, 1, 2, 3, 4], [ 5, 6, 7, 8, 9],
       [10, 11, 12, 13, 14]])
In [134]: arr.T
Out[134]:
array([[0, 5, 10], [ 1, 6, 11],
       [ 2, 7, 12],
       [ 3, 8, 13],
       [ 4, 9, 14]])
```
When doing matrix computations, you may do this very often—for example, when computing the inner matrix product using numpy.dot:

```
In [135]: arr = np.array([0, 1, 0], [1, 2, -2], [6, 3, 2], [-1, 0, -1], [1, 0, 1]]])
In [136]: arr
Out[136]:
array([[0, 1, 0], [ 1, 2, -2],
```

```
 [ 6, 3, 2],
      [-1, 0, -1],[1, 0, 1]]In [137]: np.dot(arr.T, arr)
Out[137]:
array([[39, 20, 12],
       [20, 14, 2],
       [12, 2, 10]])
```
The  $\theta$  infix operator is another way to do matrix multiplication:

```
In [138]: arr.T @ arr
Out[138]:
array([[39, 20, 12],
        [20, 14, 2],
        [12, 2, 10]])
```
Simple transposing with .T is a special case of swapping axes. ndarray has the method swapaxes, which takes a pair of axis numbers and switches the indicated axes to rearrange the data:

```
In [139]: arr
Out[139]:
array([[0, 1, 0],[1, 2, -2], [ 6, 3, 2],
      [-1, 0, -1],[ 1, 0, 1 ] ]In [140]: arr.swapaxes(0, 1)Out[140]:
array([[0, 1, 6, -1, 1],[1, 2, 3, 0, 0],[0, -2, 2, -1, 1]]
```
swapaxes similarly returns a view on the data without making a copy.

## **4.2 Pseudorandom Number Generation**

The numpy.random module supplements the built-in Python random module with functions for efficiently generating whole arrays of sample values from many kinds of probability distributions. For example, you can get a  $4 \times 4$  array of samples from the standard normal distribution using numpy.random.standard\_normal:

```
In [141]: samples = np.random.standard_normal(size=(4, 4))
In [142]: samples
Out[142]:
array([[-0.2047, 0.4789, -0.5194, -0.5557],
       [ 1.9658, 1.3934, 0.0929, 0.2817],
```
 [ 0.769 , 1.2464, 1.0072, -1.2962],  $[ 0.275, 0.2289, 1.3529, 0.8864$ ]])

Python's built-in random module, by contrast, samples only one value at a time. As you can see from this benchmark, numpy.random is well over an order of magnitude faster for generating very large samples:

```
In [143]: from random import normalvariate
In [144]: N = 1_000_000
In [145]: %timeit samples = [normalvariate(0, 1) for \_ in range(N)]
1.04 s +- 11.4 ms per loop (mean +- std. dev. of 7 runs, 1 loop each)
In [146]: %timeit np.random.standard normal(N)
21.9 ms +- 155 us per loop (mean +- std. dev. of 7 runs, 10 loops each)
```
These random numbers are not truly random (rather, *pseudorandom*) but instead are generated by a configurable random number generator that determines determin‐ istically what values are created. Functions like numpy.random.standard\_normal use the numpy.random module's default random number generator, but your code can be configured to use an explicit generator:

```
In [147]: rng = np.random.default_rng(seed=12345)
In [148]: data = rng.standard normal(2, 3))
```
The seed argument is what determines the initial state of the generator, and the state changes each time the rng object is used to generate data. The generator object rng is also isolated from other code which might use the numpy.random module:

```
In [149]: type(rng)
Out[149]: numpy.random. generator.Generator
```
See Table 4-3 for a partial list of methods available on random generator objects like rng. I will use the rng object I created above to generate random data throughout the rest of the chapter.

| Method          | <b>Description</b>                                                           |
|-----------------|------------------------------------------------------------------------------|
| permutation     | Return a random permutation of a sequence, or return a permuted range        |
| shuffle         | Randomly permute a sequence in place                                         |
| uniform         | Draw samples from a uniform distribution                                     |
| integers        | Draw random integers from a given low-to-high range                          |
| standard normal | Draw samples from a normal distribution with mean 0 and standard deviation 1 |
| binomial        | Draw samples from a binomial distribution                                    |
| normal          | Draw samples from a normal (Gaussian) distribution                           |
| beta            | Draw samples from a beta distribution                                        |
|                 |                                                                              |

*Table 4-3. NumPy random number generator methods*

![](_page_58_Picture_260.jpeg)

### **4.3 Universal Functions: Fast Element-Wise Array Functions**

A universal function, or *ufunc*, is a function that performs element-wise operations on data in ndarrays. You can think of them as fast vectorized wrappers for simple functions that take one or more scalar values and produce one or more scalar results.

Many ufuncs are simple element-wise transformations, like numpy.sqrt or numpy.exp:

```
In [150]: arr = np.arange(10)
In [151]: arr
Out[151]: array([0, 1, 2, 3, 4, 5, 6, 7, 8, 9])In [152]: np.sqrt(arr)
Out[152]:
\arctan\left(\begin{bmatrix} 0. & 1. & 1.4142, 1.7321, 2. & 2.2361, 2.4495, 2.6458, \end{bmatrix}\right) 2.8284, 3. ])
In [153]: np.exp(arr)
Out[153]:
array([ 1. , 2.7183, 7.3891, 20.0855, 54.5982, 148.4132,
         403.4288, 1096.6332, 2980.958 , 8103.0839])
```
These are referred to as *unary* ufuncs. Others, such as numpy.add or numpy.maximum, take two arrays (thus, *binary* ufuncs) and return a single array as the result:

```
In [154]: x = rng.standard normal(8)In [155]: y = rng.standard_normal(8)In [156]: x
Out[156]:
array([-1.3678, 0.6489, 0.3611, -1.9529, 2.3474, 0.9685, -0.7594,
        0.9022])
In [157]: y
Out[157]:
array([-0.467 , -0.0607, 0.7888, -1.2567, 0.5759, 1.399 , 1.3223,
       -0.2997])
In [158]: np.maximum(x, y)
Out[158]:
```

```
array([-0.467 , 0.6489, 0.7888, -1.2567, 2.3474, 1.399 , 1.3223,
        0.9022])
```
In this example, numpy.maximum computed the element-wise maximum of the elements in x and y.

While not common, a ufunc can return multiple arrays. numpy, modf is one example: a vectorized version of the built-in Python math.modf, it returns the fractional and integral parts of a floating-point array:

```
In [159]: arr = rng.standard normal(7) * 5
In [160]: arr
Out[160]: array([ 4.5146, -8.1079, -0.7909, 2.2474, -6.718 , -0.4084, 8.6237])
In [161]: remainder, whole_part = np.modf(arr)
In [162]: remainder
Out[162]: array([ 0.5146, -0.1079, -0.7909, 0.2474, -0.718 , -0.4084, 0.6237])
In [163]: whole_part
Out[163]: array([4., -8., -0., 2., -6., -0., 8.])
```
Ufuncs accept an optional out argument that allows them to assign their results into an existing array rather than create a new one:

```
In [164]: arr
Out[164]: array([ 4.5146, -8.1079, -0.7909, 2.2474, -6.718 , -0.4084, 8.6237])
In [165]: out = np.zeros like(arr)
In [166]: np.add(arr, 1)
Out[166]: array([ 5.5146, -7.1079, 0.2091, 3.2474, -5.718 , 0.5916, 9.6237])
In [167]: np.add(arr, 1, out=out)
Out[167]: array([ 5.5146, -7.1079, 0.2091, 3.2474, -5.718 , 0.5916, 9.6237])
In [168]: out
Out[168]: array([ 5.5146, -7.1079, 0.2091, 3.2474, -5.718 , 0.5916, 9.6237])
```
See Tables [4-4](#page-60-0) and [4-5](#page-60-0) for a listing of some of NumPy's ufuncs. New ufuncs continue to be added to NumPy, so consulting the online NumPy documentation is the best way to get a comprehensive listing and stay up to date.

| <b>Function</b>            | <b>Description</b>                                                                                             |
|----------------------------|----------------------------------------------------------------------------------------------------|
| abs, fabs                  | Compute the absolute value element-wise for integer, floating-point, or complex values                         |
| sart                       | Compute the square root of each element (equivalent to $arr$ $**$ 0.5)                                         |
| square                     | Compute the square of each element (equivalent to $arctan 2$ )                                                 |
| exp                        | Compute the exponent e <sup>x</sup> of each element                                                            |
| log, log10,<br>log2, log1p | Natural logarithm (base e), log base 10, log base 2, and log( $1 + x$ ), respectively                          |
| sign                       | Compute the sign of each element: 1 (positive), 0 (zero), or $-1$ (negative)                                   |
| ceil                       | Compute the ceiling of each element (i.e., the smallest integer greater than or equal to that<br>number)       |
| floor                      | Compute the floor of each element (i.e., the largest integer less than or equal to each element)               |
| rint                       | Round elements to the nearest integer, preserving the dtype                                                    |
| modf                       | Return fractional and integral parts of array as separate arrays                                               |
| isnan                      | Return Boolean array indicating whether each value is NaN (Not a Number)                                       |
| isfinite, isinf            | Return Boolean array indicating whether each element is finite (non-inf, non-NaN) or infinite,<br>respectively |
| cos, cosh, sin,            | Regular and hyperbolic trigonometric functions                                                                 |
| sinh, tan, tanh            |                                                                                                    |
| arccos, arccosh,           | Inverse trigonometric functions                                                                                |
| arcsin, arcsinh,           |                                                                                                    |
| arctan, arctanh            |                                                                                                    |
| logical not                | Compute truth value of not x element-wise (equivalent to $\sim$ arr)                                           |

<span id="page-60-0"></span>*Table 4-4. Some unary universal functions*

*Table 4-5. Some binary universal functions*

| <b>Function</b>      | <b>Description</b>                                                                     |
|----------------------|----------------------------------------------------------------------------------------|
| add                  | Add corresponding elements in arrays                                                   |
| subtract             | Subtract elements in second array from first array                                     |
| multiply             | Multiply array elements                                                                |
| divide, floor divide | Divide or floor divide (truncating the remainder)                                      |
| power                | Raise elements in first array to powers indicated in second array                      |
| maximum, fmax        | Element-wise maximum; fmax ignores NaN                                                 |
| minimum, fmin        | Element-wise minimum; fmin ignores NaN                                                 |
| mod                  | Element-wise modulus (remainder of division)                                           |
| copysign             | Copy sign of values in second argument to values in first argument                     |
| greater.             | Perform element-wise comparison, yielding Boolean array (equivalent to infix operators |
| greater equal, less, | $>$ , $> =$ , $<$ , $< =$ , $= =$ , $ =$                                               |
| less equal, equal,   |                                                                                        |
| not equal            |                                                                                        |
| logical and          | Compute element-wise truth value of AND (&) logical operation                          |
| logical or           | Compute element-wise truth value of OR (1) logical operation                           |
| logical xor          | Compute element-wise truth value of XOR $($ $\land$ $)$ logical operation              |

## **4.4 Array-Oriented Programming with Arrays**

Using NumPy arrays enables you to express many kinds of data processing tasks as concise array expressions that might otherwise require writing loops. This practice of replacing explicit loops with array expressions is referred to by some people as *vectorization*. In general, vectorized array operations will usually be significantly faster than their pure Python equivalents, with the biggest impact in any kind of numerical computations. Later, in Appendix A, I explain *broadcasting*, a powerful method for vectorizing computations.

As a simple example, suppose we wished to evaluate the function sqrt( $x^2$  + y^2) across a regular grid of values. The numpy.meshgrid function takes two onedimensional arrays and produces two two-dimensional matrices corresponding to all pairs of  $(x, y)$  in the two arrays:

```
In [169]: points = np.arange(-5, 5, 0.01) # 100 equally spaced points
In [170]: xs, ys = np.meshgrid(points, points)
In [171]: ys
Out[171]:
array([[ -5. , -5. , -5. , ..., -5. , -5. , -5. , -5. ]][-4.99, -4.99, -4.99, \ldots, -4.99, -4.99, -4.99][-4.98, -4.98, -4.98, \ldots, -4.98, -4.98, -4.98] ...,
        [ 4.97, 4.97, 4.97, ..., 4.97, 4.97, 4.97],
       \begin{bmatrix} 4.98, & 4.98, & 4.98, & \ldots, & 4.98, & 4.98, & 4.98 \end{bmatrix} [ 4.99, 4.99, 4.99, ..., 4.99, 4.99, 4.99]])
```
Now, evaluating the function is a matter of writing the same expression you would write with two points:

```
In [172]: z = np.sqrt(xs ** 2 + ys ** 2)In [173]: z
Out[173]:
array([[7.0711, 7.064 , 7.0569, ..., 7.0499, 7.0569, 7.064 ],
        [7.064 , 7.0569, 7.0499, ..., 7.0428, 7.0499, 7.0569],
        [7.0569, 7.0499, 7.0428, ..., 7.0357, 7.0428, 7.0499],
        ...,
        [7.0499, 7.0428, 7.0357, ..., 7.0286, 7.0357, 7.0428],
        [7.0569, 7.0499, 7.0428, ..., 7.0357, 7.0428, 7.0499],
        [7.064 , 7.0569, 7.0499, ..., 7.0428, 7.0499, 7.0569]])
```
As a preview of Chapter 9, I use matplotlib to create visualizations of this twodimensional array:

```
In [174]: import matplotlib.pyplot as plt
In [175]: plt.imshow(z, cmap=plt.cm.gray, extent=[-5, 5, -5, 5])
Out[175]: <matplotlib.image.AxesImage at 0x7f624ae73b20>
```

```
In [176]: plt.colorbar()
Out[176]: <matplotlib.colorbar.Colorbar at 0x7f6253e43ee0>
In [177]: plt.title("Image plot of $\sqrt{x^2 + y^2}$ for a grid of values")
Out[177]: Text(0.5, 1.0, 'Image plot of $\\sqrt{x^2 + y^2}$ for a grid of values'
)
```
In Figure 4-3, I used the matplotlib function imshow to create an image plot from a two-dimensional array of function values.

![](_page_62_Figure_2.jpeg)

*Figure 4-3. Plot of function evaluated on a grid*

If you're working in IPython, you can close all open plot windows by executing plt.close("all"):

```
In [179]: plt.close("all")
```
![](_page_63_Picture_0.jpeg)

The term *vectorization* is used to describe some other computer science concepts, but in this book I use it to describe operations on whole arrays of data at once rather than going value by value using a Python for loop.

#### **Expressing Conditional Logic as Array Operations**

The numpy.where function is a vectorized version of the ternary expression  $x$  if condition else y. Suppose we had a Boolean array and two arrays of values:

```
In [180]: xarr = np.array([1.1, 1.2, 1.3, 1.4, 1.5])
In [181]: yarr = np.array([2.1, 2.2, 2.3, 2.4, 2.5])
In [182]: cond = np.array([True, False, True, True, False])
```
Suppose we wanted to take a value from xarr whenever the corresponding value in cond is True, and otherwise take the value from yarr. A list comprehension doing this might look like:

```
In [183]: result = [(x if c else y)
   .....: for x, y, c in zip(xarr, yarr, cond)]
In [184]: result
Out[184]: [1.1, 2.2, 1.3, 1.4, 2.5]
```
This has multiple problems. First, it will not be very fast for large arrays (because all the work is being done in interpreted Python code). Second, it will not work with multidimensional arrays. With numpy.where you can do this with a single function call:

```
In [185]: result = np.where(cond, xarr, yarr)
In [186]: result
Out[186]: array([1.1, 2.2, 1.3, 1.4, 2.5])
```
The second and third arguments to numpy.where don't need to be arrays; one or both of them can be scalars. A typical use of where in data analysis is to produce a new array of values based on another array. Suppose you had a matrix of randomly generated data and you wanted to replace all positive values with 2 and all negative values with –2. This is possible to do with numpy.where:

```
In [187]: arr = rng.standard normal((4, 4))In [188]: arr
Out[188]:
array([[ 2.6182, 0.7774, 0.8286, -0.959 ],
       [-1.2094, -1.4123, 0.5415, 0.7519],
       [-0.6588, -1.2287, 0.2576, 0.3129],
      [-0.1308, 1.27, -0.093, -0.0662]]
```

```
In [189]: arr > 0
Out[189]:
array([[ True, True, True, False],
       [False, False, True, True],
       [False, False, True, True],
       [False, True, False, False]])
In [190]: np.where(arr > 0, 2, -2)
Out[190]:
array([[2, 2, 2, -2],[-2, -2, 2, 2],
      [-2, -2, 2, 2],
      [-2, 2, -2, -2]]
```
You can combine scalars and arrays when using numpy.where. For example, I can replace all positive values in arr with the constant 2, like so:

```
In [191]: np.where(arr > 0, 2, arr) # set only positive values to 2
Out[191]:
array([[ 2. , 2. , 2. , -0.959 ],
     [-1.2094, -1.4123, 2, 2, 2, ][-0.6588, -1.2287, 2, 2, 1][-0.1308, 2, 0.093, -0.0662]]
```
#### **Mathematical and Statistical Methods**

A set of mathematical functions that compute statistics about an entire array or about the data along an axis are accessible as methods of the array class. You can use aggregations (sometimes called *reductions*) like sum, mean, and std (standard deviation) either by calling the array instance method or using the top-level NumPy function. When you use the NumPy function, like numpy.sum, you have to pass the array you want to aggregate as the first argument.

Here I generate some normally distributed random data and compute some aggregate statistics:

```
In [192]: arr = rng.standard normal(5, 4))
In [193]: arr
Out[193]:
array([[ -1.1082,  0.136 ,  1.3471,  0.0611], [ 0.0709, 0.4337, 0.2775, 0.5303],
       [ 0.5367, 0.6184, -0.795 , 0.3 ],
      [-1.6027, 0.2668, -1.2616, -0.0713],[ 0.474, -0.4149, 0.0977, -1.6404]
In [194]: arr.mean()
Out[194]: -0.08719744457434529
In [195]: np.mean(arr)
```

```
Out[195]: -0.08719744457434529
In [196]: arr.sum()
Out[196]: -1.743948891486906
```
Functions like mean and sum take an optional axis argument that computes the statistic over the given axis, resulting in an array with one less dimension:

```
In [197]: arr.mean(axis=1)
Out[197]: array([ 0.109 , 0.3281, 0.165 , -0.6672, -0.3709])
In [198]: arr.sum(axis=0)Out[198]: array([-1.6292, 1.0399, -0.3344, -0.8203])
```
Here, arr.mean(axis=1) means "compute mean across the columns," where arr.sum(axis=0) means "compute sum down the rows."

Other methods like cumsum and cumprod do not aggregate, instead producing an array of the intermediate results:

```
In [199]: arr = np.array([0, 1, 2, 3, 4, 5, 6, 7])
In [200]: arr.cumsum()
Out[200]: array([ 0, 1, 3, 6, 10, 15, 21, 28])
```
In multidimensional arrays, accumulation functions like cumsum return an array of the same size but with the partial aggregates computed along the indicated axis according to each lower dimensional slice:

```
In [201]: arr = np.array([0, 1, 2], [3, 4, 5], [6, 7, 8])
In [202]: arr
Out[202]:
array([0, 1, 2], [3, 4, 5],
       [6, 7, 8]])
```
The expression arr.cumsum(axis=0) computes the cumulative sum along the rows, while arr.cumsum(axis=1) computes the sums along the columns:

```
In [203]: arr.cumsum(axis=0)
Out[203]:
array([[0, 1, 2], [ 3, 5, 7],
       [ 9, 12, 15]])
In [204]: arr.cumsum(axis=1)
Out[204]:
array([[ 0, 1, 3], [ 3, 7, 12],
       [ 6, 13, 21]])
```
See Table 4-6 for a full listing. We'll see many examples of these methods in action in later chapters.

| Method         | <b>Description</b>                                                                   |
|----------------|--------------------------------------------------------------------------------------|
| sum            | Sum of all the elements in the array or along an axis; zero-length arrays have sum 0 |
| mean           | Arithmetic mean; invalid (returns NaN) on zero-length arrays                         |
| std, var       | Standard deviation and variance, respectively                                        |
| min, max       | Minimum and maximum                                                                  |
| argmin, argmax | Indices of minimum and maximum elements, respectively                                |
| <b>CUMSUM</b>  | Cumulative sum of elements starting from 0                                           |
| cumprod        | Cumulative product of elements starting from 1                                       |

*Table 4-6. Basic array statistical methods*

### **Methods for Boolean Arrays**

Boolean values are coerced to 1 (True) and 0 (False) in the preceding methods. Thus, sum is often used as a means of counting True values in a Boolean array:

```
In [205]: arr = rng.standard_normal(100)
In [206]: (arr > 0).sum() # Number of positive values
Out[206]: 48
In [207]: (arr <= 0).sum() # Number of non-positive values
Out[207]: 52
```
The parentheses here in the expression ( $arr > 0$ ). sum() are necessary to be able to call sum() on the temporary result of  $arr > 0$ .

Two additional methods, any and all, are useful especially for Boolean arrays. any tests whether one or more values in an array is True, while all checks if every value is True:

```
In [208]: bools = np.array([False, False, True, False])
In [209]: bools.any()
Out[209]: True
In [210]: bools.all()
Out[210]: False
```
These methods also work with non-Boolean arrays, where nonzero elements are treated as True.

### **Sorting**

Like Python's built-in list type, NumPy arrays can be sorted in place with the sort method:

```
In [211]: arr = rng.standard_normal(6)
In [212]: arr
Out[212]: array([ 0.0773, -0.6839, -0.7208, 1.1206, -0.0548, -0.0824])
In [213]: arr.sort()
In [214]: arr
Out[214]: array([-0.7208, -0.6839, -0.0824, -0.0548, 0.0773, 1.1206])
```
You can sort each one-dimensional section of values in a multidimensional array in place along an axis by passing the axis number to sort. In this example data:

```
In [215]: arr = rng.standard normal(5, 3))
In [216]: arr
Out[216]:
array([[ 0.936 , 1.2385, 1.2728],
        [ 0.4059, -0.0503, 0.2893],
       [ 0.1793, 1.3975, 0.292 ],
        [ 0.6384, -0.0279, 1.3711],
       [-2.0528, 0.3805, 0.7554]])
```
arr.sort(axis=0) sorts the values within each column, while arr.sort(axis=1) sorts across each row:

```
In [217]: arr.sort(axis=0)
In [218]: arr
Out[218]:
array([[-2.0528, -0.0503, 0.2893],
        [ 0.1793, -0.0279, 0.292 ],
        [ 0.4059, 0.3805, 0.7554],
        [ 0.6384, 1.2385, 1.2728],
       \begin{bmatrix} 0.936 & 1.3975 & 1.37111 \end{bmatrix}In [219]: arr.sort(axis=1)
In [220]: arr
Out[220]:
array([[-2.0528, -0.0503, 0.2893],
        [-0.0279, 0.1793, 0.292 ],
        [ 0.3805, 0.4059, 0.7554],
        [ 0.6384, 1.2385, 1.2728],
        [ 0.936 , 1.3711, 1.3975]])
```
The top-level method numpy.sort returns a sorted copy of an array (like the Python built-in function sorted) instead of modifying the array in place. For example:

```
In [221]: \arctan 2 = np \cdot \arctan \left( \left[ 5, -10, 7, 1, 0, -3 \right] \right)In [222]: sorted arr2 = np.sort(arr2)
In [223]: sorted_arr2
Out[223]: array([-10, -3, 0, 1, 5, 7])
```
For more details on using NumPy's sorting methods, and more advanced techniques like indirect sorts, see Appendix A. Several other kinds of data manipulations related to sorting (e.g., sorting a table of data by one or more columns) can also be found in pandas.

### **Unique and Other Set Logic**

NumPy has some basic set operations for one-dimensional ndarrays. A commonly used one is numpy.unique, which returns the sorted unique values in an array:

```
In [224]: names = np.array(["Bob", "Will", "Joe", "Bob", "Will", "Joe", "Joe"])
In [225]: np.unique(names)
Out[225]: array(['Bob', 'Joe', 'Will'], dtype='<U4')
In [226]: ints = np.array([3, 3, 3, 2, 2, 1, 1, 4, 4])
In [227]: np.unique(ints)
Out[227]: array([1, 2, 3, 4])
```
Contrast numpy.unique with the pure Python alternative:

```
In [228]: sorted(set(names))
Out[228]: ['Bob', 'Joe', 'Will']
```
In many cases, the NumPy version is faster and returns a NumPy array rather than a Python list.

Another function, numpy.in1d, tests membership of the values in one array in another, returning a Boolean array:

```
In [229]: values = np.array([6, 0, 0, 3, 2, 5, 6])
In [230]: np.in1d(values, [2, 3, 6])
Out[230]: array([ True, False, False, True, True, False, True])
```
See Table 4-7 for a listing of array set operations in NumPy.

![](_page_68_Picture_312.jpeg)

![](_page_68_Picture_313.jpeg)

![](_page_69_Picture_244.jpeg)

## **4.5 File Input and Output with Arrays**

NumPy is able to save and load data to and from disk in some text or binary formats. In this section I discuss only NumPy's built-in binary format, since most users will prefer pandas and other tools for loading text or tabular data (see Chapter 6 for much more).

numpy.save and numpy.load are the two workhorse functions for efficiently saving and loading array data on disk. Arrays are saved by default in an uncompressed raw binary format with file extension *.npy*:

```
In [231]: arr = np.arange(10)In [232]: np.save("some_array", arr)
```
If the file path does not already end in *.npy*, the extension will be appended. The array on disk can then be loaded with numpy.load:

```
In [233]: np.load("some_array.npy")
Out[233]: array([0, 1, 2, 3, 4, 5, 6, 7, 8, 9])
```
You can save multiple arrays in an uncompressed archive using numpy.savez and passing the arrays as keyword arguments:

```
In [234]: np.savez("array_archive.npz", a=arr, b=arr)
```
When loading an *.npz* file, you get back a dictionary-like object that loads the individual arrays lazily:

```
In [235]: arch = np.load("array archive.npz")
In [236]: arch["b"]
Out[236]: array([0, 1, 2, 3, 4, 5, 6, 7, 8, 9])
```
If your data compresses well, you may wish to use numpy.savez\_compressed instead:

```
In [237]: np.savez_compressed("arrays_compressed.npz", a=arr, b=arr)
```
# **4.6 Linear Algebra**

Linear algebra operations, like matrix multiplication, decompositions, determinants, and other square matrix math, are an important part of many array libraries. Multiplying two two-dimensional arrays with \* is an element-wise product, while matrix multiplications require using a function. Thus, there is a function dot, both an array method and a function in the numpy namespace, for matrix multiplication:

```
In [241]: x = np.array([[1., 2., 3.], [4., 5., 6.]])In [242]: y = np.array([[6., 23.], [-1, 7], [8, 9]])In [243]: x
Out[243]:
array([[1., 2., 3.],
      [4, 5, 6.]]In [244]: y
Out[244]:
array([[ 6., 23.],
      [-1., 7.][ 8., 9.]In [245]: x.dot(y)
Out[245]:
array([[ 28., 64.],
      [ 67., 181.]
```
 $x.dot(y)$  is equivalent to  $np.dot(x, y)$ :

```
In [246]: np.dot(x, y)Out[246]:
array([[ 28., 64.],
      [ 67., 181.]
```
A matrix product between a two-dimensional array and a suitably sized onedimensional array results in a one-dimensional array:

```
In [247]: x @ np.ones(3)
Out[247]: array([ 6., 15.])
```
numpy.linalg has a standard set of matrix decompositions and things like inverse and determinant:

```
In [248]: from numpy.linalg import inv, qr
In [249]: X = rng.standard_normal((5, 5))In [250]: mat = X.T @ X
In [251]: inv(mat)
Out[251]:
array([[ 3.4993, 2.8444, 3.5956, -16.5538, 4.4733],
      [ 2.8444, 2.5667, 2.9002, 13.5774, 3.7678],
       [ 3.5956, 2.9002, 4.4823, -18.3453, 4.7066],
       [-16.5538, -13.5774, -18.3453, 84.0102, -22.0484],
      [ 4.4733, 3.7678, 4.7066, 22.0484, 6.0525]])
```

```
In [252]: mat @ inv(mat)
Out[252]:
\arctan\left(\begin{bmatrix} 1. & 0. & -0. & 0. & -0. \end{bmatrix}\right)\begin{bmatrix} 0. & 1. & 0. & 0. & 0. \end{bmatrix}\begin{bmatrix} 0. & -0. & 1. & -0. & -0. \end{bmatrix}[0., -0., 0., 1., -0.],[0., -0., 0., -0., 1.]]
```
The expression X.T.dot(X) computes the dot product of X with its transpose X.T.

See Table 4-8 for a list of some of the most commonly used linear algebra functions.

*Table 4-8. Commonly used numpy.linalg functions*

| <b>Function</b> | <b>Description</b>                                                                                                    |
|-----------------|----------------------------------------------------------------------------------------------------|
| diag            | Return the diagonal (or off-diagonal) elements of a square matrix as a 1D array, or convert a 1D array into a<br>square matrix with zeros on the off-diagonal |
| dot             | Matrix multiplication                                                                                                    |
| trace           | Compute the sum of the diagonal elements                                                                                                    |
| det             | Compute the matrix determinant                                                                                                    |
| eig             | Compute the eigenvalues and eigenvectors of a square matrix                                                                                                   |
| inv             | Compute the inverse of a square matrix                                                                                                    |
| pinv            | Compute the Moore-Penrose pseudoinverse of a matrix                                                                                                    |
| qг              | Compute the QR decomposition                                                                                                    |
| svd             | Compute the singular value decomposition (SVD)                                                                                                    |
| solve           | Solve the linear system $Ax = b$ for x, where A is a square matrix                                                                                            |
| lstsg           | Compute the least-squares solution to $Ax = b$                                                                                                    |

## **4.7 Example: Random Walks**

The simulation of *[random walks](https://en.wikipedia.org/wiki/Random_walk)* provides an illustrative application of utilizing array operations. Let's first consider a simple random walk starting at 0 with steps of 1 and –1 occurring with equal probability.

Here is a pure Python way to implement a single random walk with 1,000 steps using the built-in random module:

```
#! blockstart
import random
position = 0walk = [position]nsteps = 1000for in range(nsteps):
    step = 1 if random.randint(0, 1) else -1
     position += step
     walk.append(position)
#! blockend
```
See Figure 4-4 for an example plot of the first 100 values on one of these random walks:

```
In [255]: plt.plot(walk[:100])
```
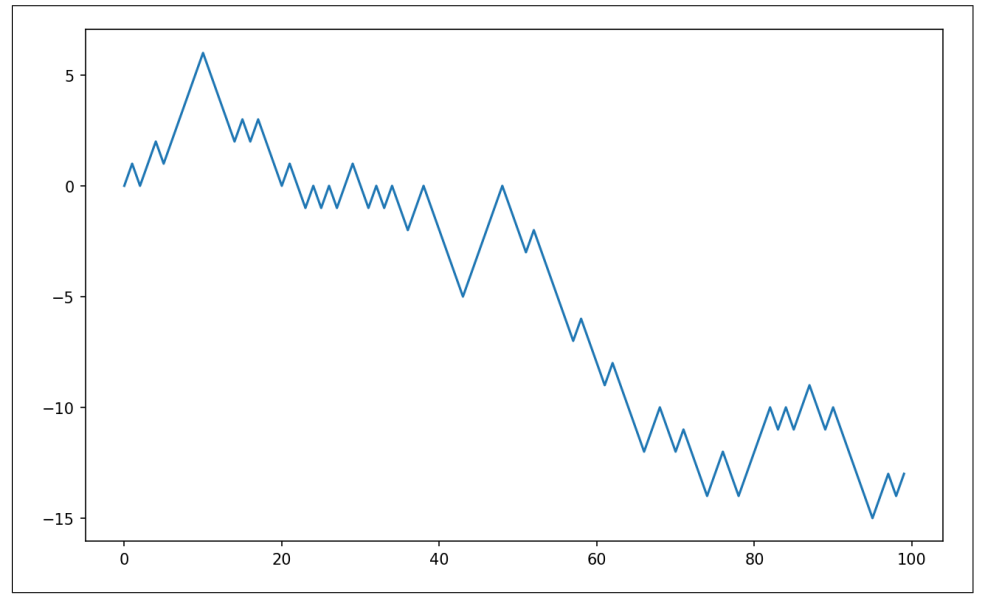

*Figure 4-4. A simple random walk*

You might make the observation that walk is the cumulative sum of the random steps and could be evaluated as an array expression. Thus, I use the numpy.random module to draw 1,000 coin flips at once, set these to 1 and –1, and compute the cumulative sum:

```
In [256]: nsteps = 1000
In [257]: rng = np.random.default_rng(seed=12345) # fresh random generator
In [258]: draws = rng.integers(0, 2, size=nsteps)
In [259]: steps = np.where(draws == 0, 1, -1)
In [260]: walk = steps.cumsum()
```
From this we can begin to extract statistics like the minimum and maximum value along the walk's trajectory:

```
In [261]: walk.min()
Out[261]: -8
In [262]: walk.max()
Out[262]: 50
```
A more complicated statistic is the *first crossing time*, the step at which the random walk reaches a particular value. Here we might want to know how long it took the random walk to get at least 10 steps away from the origin 0 in either direction.  $np.abs(walk) \geq 10$  gives us a Boolean array indicating where the walk has reached or exceeded 10, but we want the index of the *first* 10 or –10. Turns out, we can compute this using argmax, which returns the first index of the maximum value in the Boolean array (True is the maximum value):

```
In [263]: (np.abs(walk) >= 10).argmax()
Out[263]: 155
```
Note that using argmax here is not always efficient because it always makes a full scan of the array. In this special case, once a True is observed we know it to be the maximum value.

## **Simulating Many Random Walks at Once**

If your goal was to simulate many random walks, say five thousand of them, you can generate all of the random walks with minor modifications to the preceding code. If passed a 2-tuple, the numpy.random functions will generate a two-dimensional array of draws, and we can compute the cumulative sum for each row to compute all five thousand random walks in one shot:

```
In [264]: nwalks = 5000
In [265]: nsteps = 1000
In [266]: draws = rng.integers(\theta, 2, size=(nwalks, nsteps)) # \theta or 1
In [267]: steps = np.where(draws > 0, 1, -1)
In [268]: walks = steps.cumsum(axis=1)
In [269]: walks
Out[269]:
array([[ 1,  2,  3, ...,  22,  23,  22].\begin{bmatrix} 1, & 0, & -1, & \ldots, & -50, & -49, & -48 \end{bmatrix}\begin{bmatrix} 1, 2, 3, \ldots, 50, 49, 48 \end{bmatrix} ...,
       [-1, -2, -1, \ldots, -10, -9, -10],[-1, -2, -3, \ldots, 8, 9, 8],[-1, 0, 1, \ldots, 4, -3, -2]]
```
Now, we can compute the maximum and minimum values obtained over all of the walks:

```
In [270]: walks.max()
Out[270]: 114
```

```
In [271]: walks.min()
Out[271]: -120
```
Out of these walks, let's compute the minimum crossing time to 30 or –30. This is slightly tricky because not all 5,000 of them reach 30. We can check this using the any method:

```
In [272]: hits30 = (np.abs(walks) >= 30).any(axis=1)
In [273]: hits30
Out[273]: array([False, True, True, ..., True, False, True])
In [274]: hits30.sum() # Number that hit 30 or -30
Out[274]: 3395
```
We can use this Boolean array to select the rows of walks that actually cross the absolute 30 level, and call argmax across axis 1 to get the crossing times:

```
In [275]: crossing times = (np.abs(walks[hits30]) >= 30).argmax(axis=1)
In [276]: crossing_times
Out[276]: array([201, 491, 283, ..., 219, 259, 541])
```
Lastly, we compute the average minimum crossing time:

```
In [277]: crossing_times.mean()
Out[277]: 500.5699558173785
```
Feel free to experiment with other distributions for the steps other than equalsized coin flips. You need only use a different random generator method, like stan dard\_normal to generate normally distributed steps with some mean and standard deviation:

```
In [278]: draws = 0.25 * rng.standard_normal((nwalks, nsteps))
```
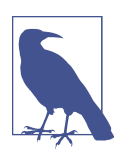

Keep in mind that this vectorized approach requires creating an array with nwalks \* nsteps elements, which may use a large amount of memory for large simulations. If memory is more constrained, then a different approach will be required.

## **4.8 Conclusion**

While much of the rest of the book will focus on building data wrangling skills with pandas, we will continue to work in a similar array-based style. In Appendix A, we will dig deeper into NumPy features to help you further develop your array computing skills.